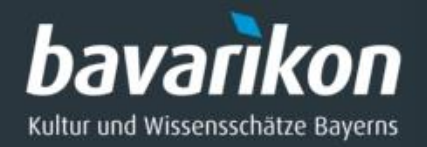

## **bavarikon** – Internetportal für Kunst und Kultur 3D-Digitalisierung von Kulturerbe

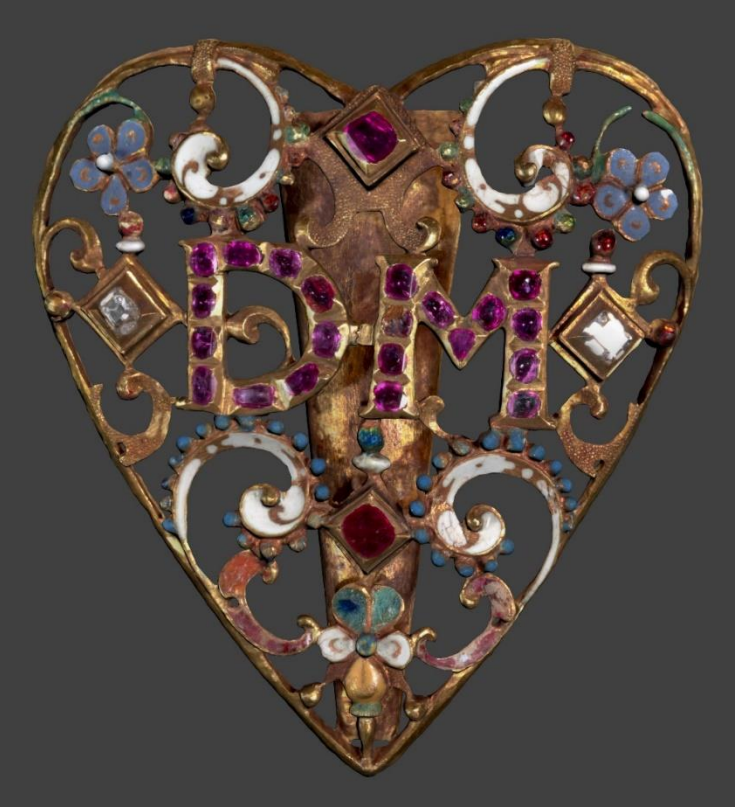

Felix Horn, Bayerische Staatsbibliothek, bav-3D 16.05.2023

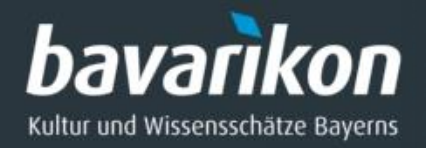

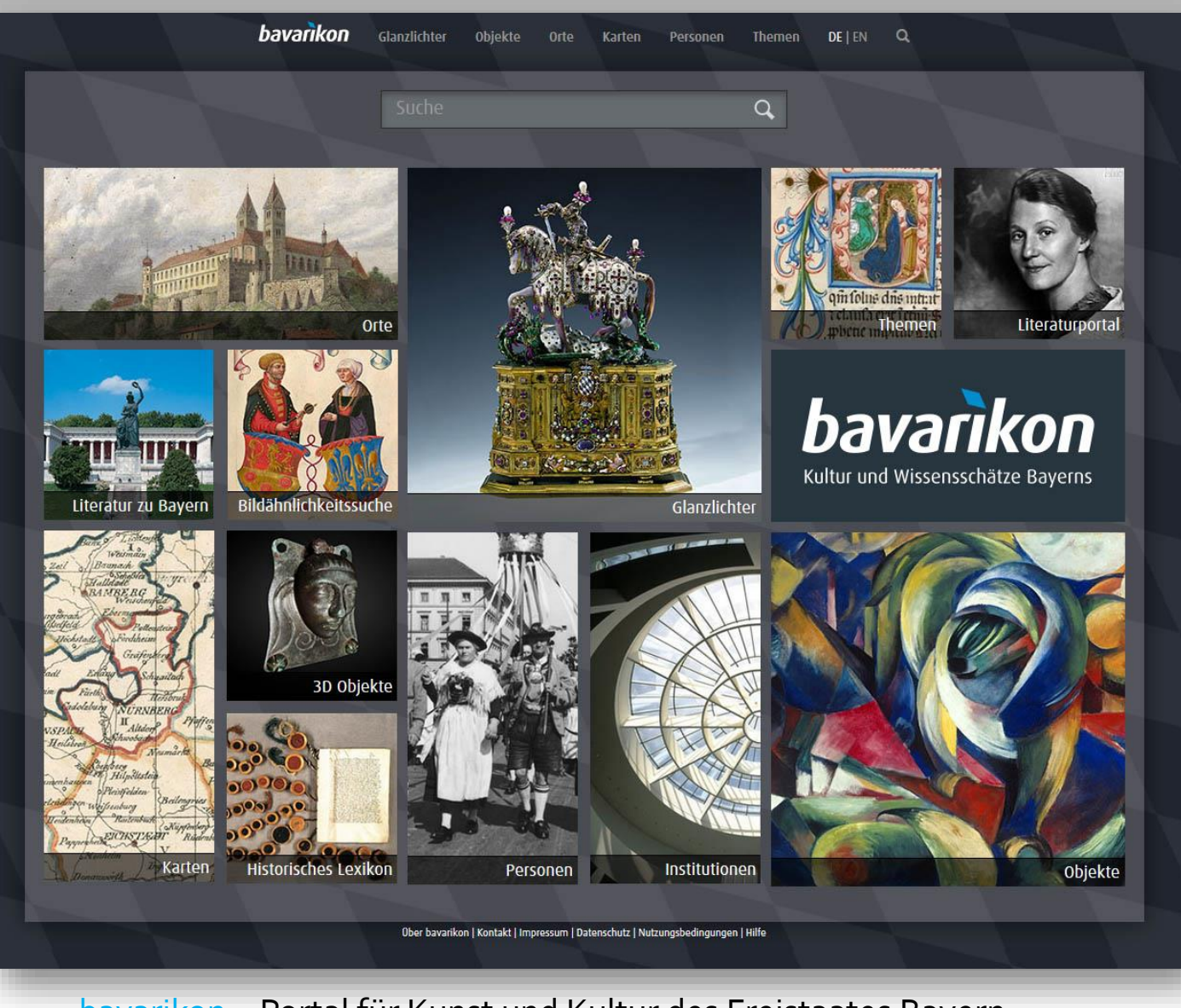

bavarikon – Portal für Kunst und Kultur des Freistaates Bayern https://www.bavarikon.de/?lang=de

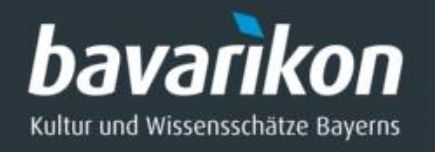

# **3D-Digitalisierung von Kunst**

- ◊ Wertvolle Bücher
- ◊ Globen
- ◊ Münzen
- ◊ Skulpturen
- ◊ Möbel
- ◊ Archäologische Artefakte
- ◊ Waffen
- ◊ Textilien
- ◊ Schmuck
- ◊ Messinstrumente
- ◊ Historische Räume

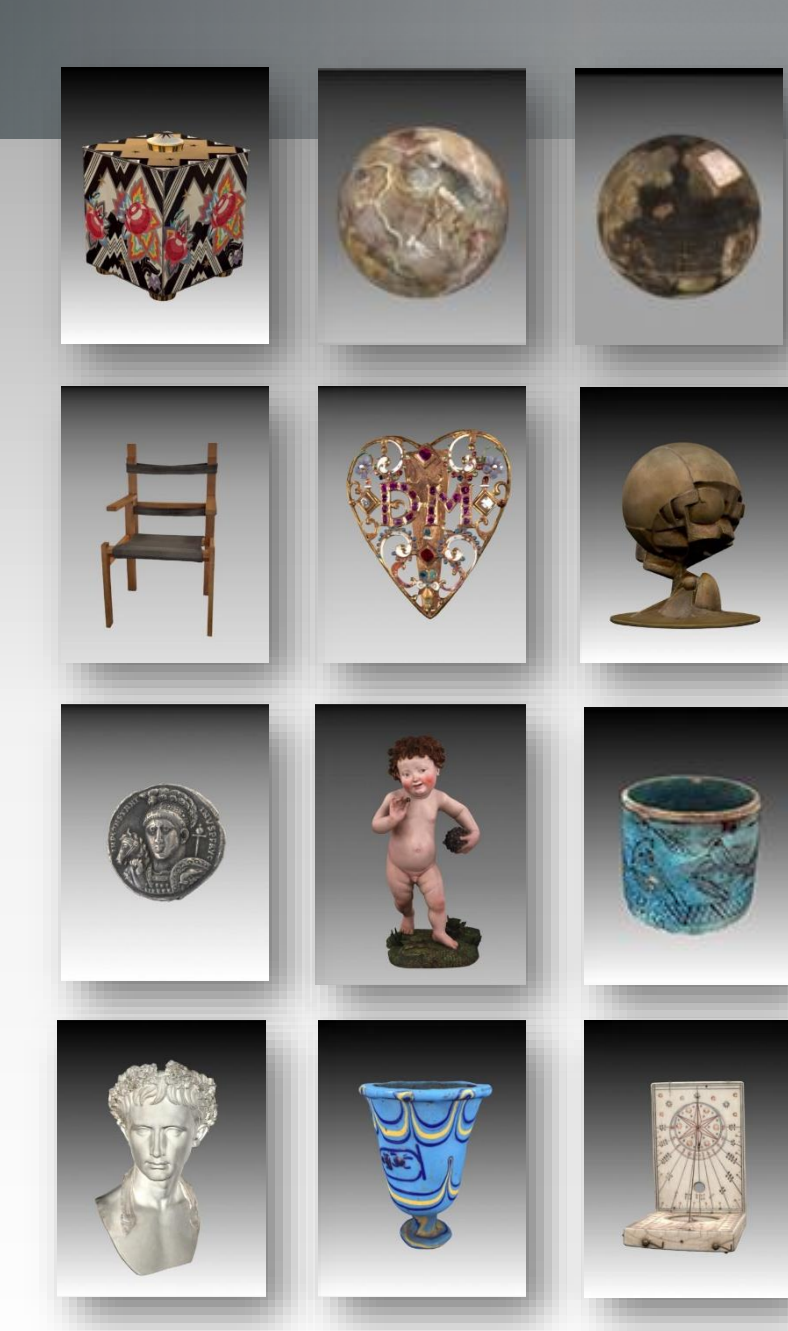

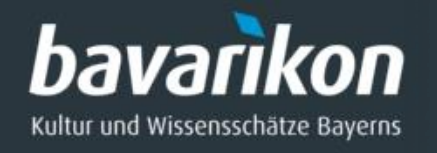

# **3D-Scanner an der BSB**

### **3D-Streifenlicht-Scanner**

- ◊ *Firma*: Polymetric
- ◊ *Modell*: PTM 4c
- ◊ *Messprinzip*: Streifenprojektion mit weißem Licht (Triangulation)

## **3D-Laser-Scanner**

- ◊ *Firma*: Zoller+Fröhlich (Z+F)
- ◊ *Modell*: Imager 5016
- ◊ *Messprinzip*: Time of flight (TOF) mit Laserlicht

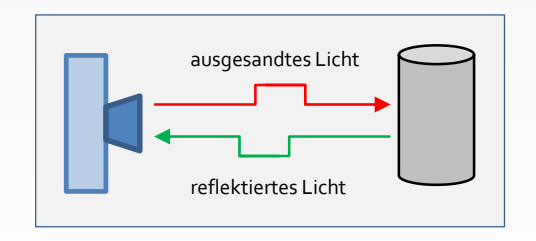

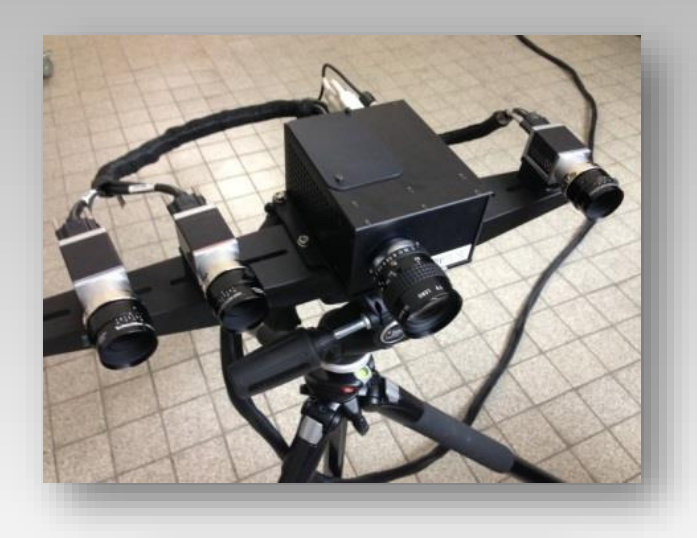

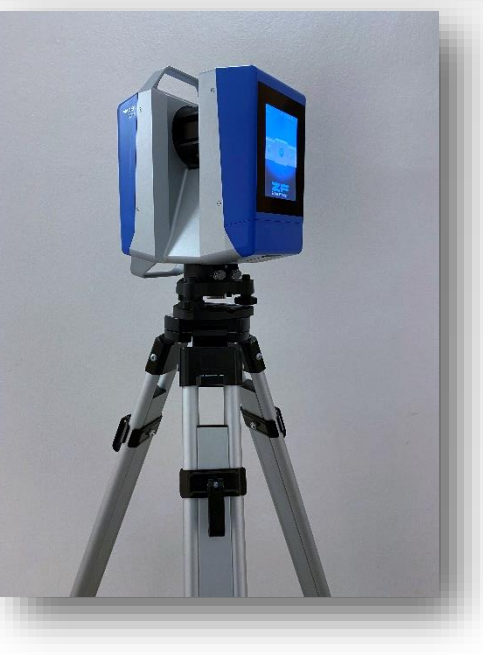

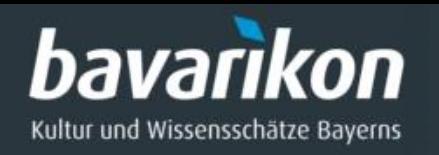

# **3D-Scanner an der BSB**

### **3D-Streifenlicht-Desktop-Scanner**

- ◊ *Firma*: Artec
- ◊ *Modell*: Micro
- ◊ *Messprinzip*: Streifenprojektion mit blauem Licht

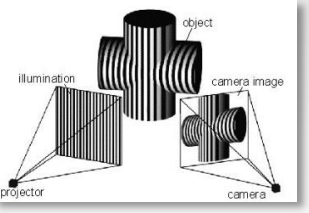

### **3D-Laser-Triangulations-Scanner**

- ◊ *Firma*: Zeiss
- ◊ *Modell*: T-Scan CS
- ◊ *Messprinzip*: Projektion einer Laser-Linie, sogn. Lichtschnittverfahren (Triangulation)

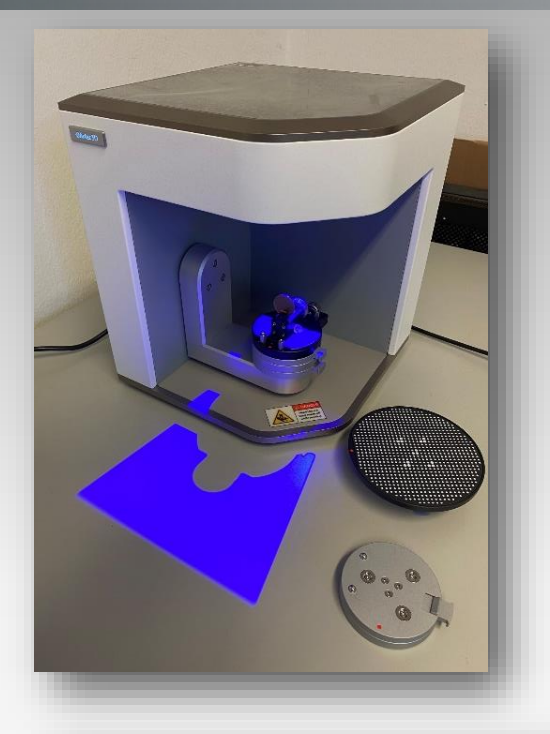

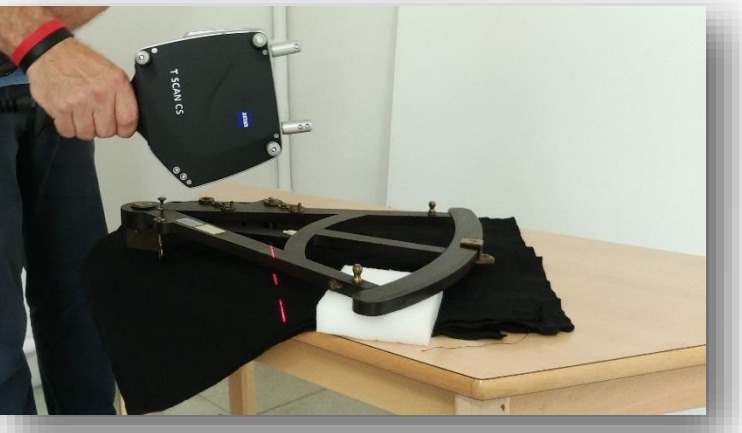

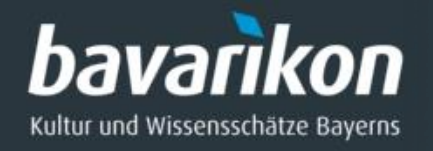

# **3D-Modellerstellung**

#### **Fotogrammetrie-Software**

- ◊ *Agisoft Metashape*
- ◊ *CapturingReality, RealityCapture*
- ◊ *Meshroom (0pen source)*

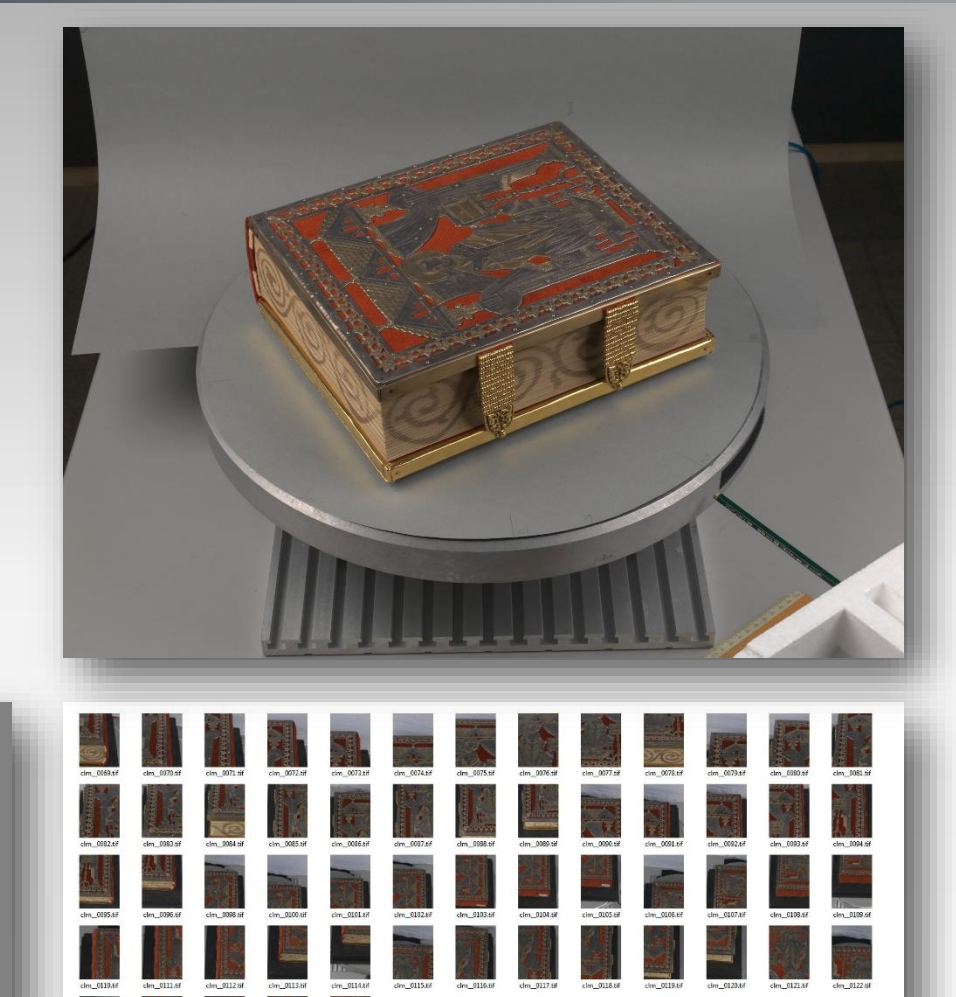

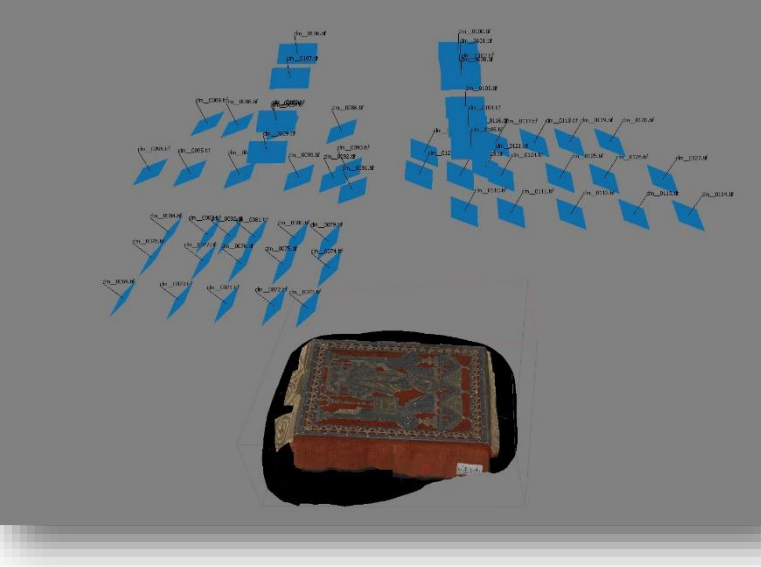

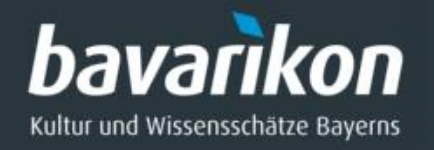

## *Workflow: Erstellung niedrig aufgelösten 3D-Modelle*

- 1. Vorbereitung, Transport und Aufbau
- 2. 3D-Scannen
- 3. Postprocessing "Modell und Farbe"
	- $\Rightarrow$  Hoch aufgelöstes farbiges 3D-Modell
- 4. Postprocessing "WWW"
	- Niedrig aufgelöstes farbiges 3D-Modell
- 5. Archivierung der Daten

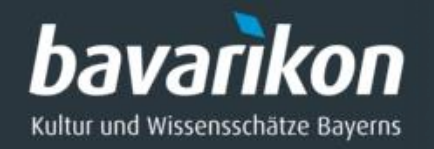

## Warum niedrig aufgelöste 3D-Modelle?

## **Vorteile**

- ◊ kurze Ladezeiten (Rechner, Netzwerk, Internet)
- ◊ auch auf mobilen Geräten nutzbar (Smartphone, Tablet)
- ◊ gutes Verhältnis von Dateigröße und Darstellungsqualität

## **Nachteile**

- ◊ Verlust an Details der Geometrie
- ◊ geringere Darstellungsqualität als hoch aufgelöste Modelle (Umrisslinie)
- ◊ Derivat vom hoch aufgelösten Modell (Fehlerweitergabe)

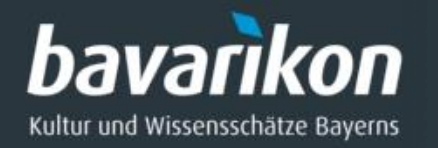

## **Auswahl und Begutachtung der Kunstobjekte**

Klassifizierung der Objekte in hinsichtlich ihrer Eignung für die 3D-Digitalisierung:

- "Leicht"
- "Mittel
- "Schwer"

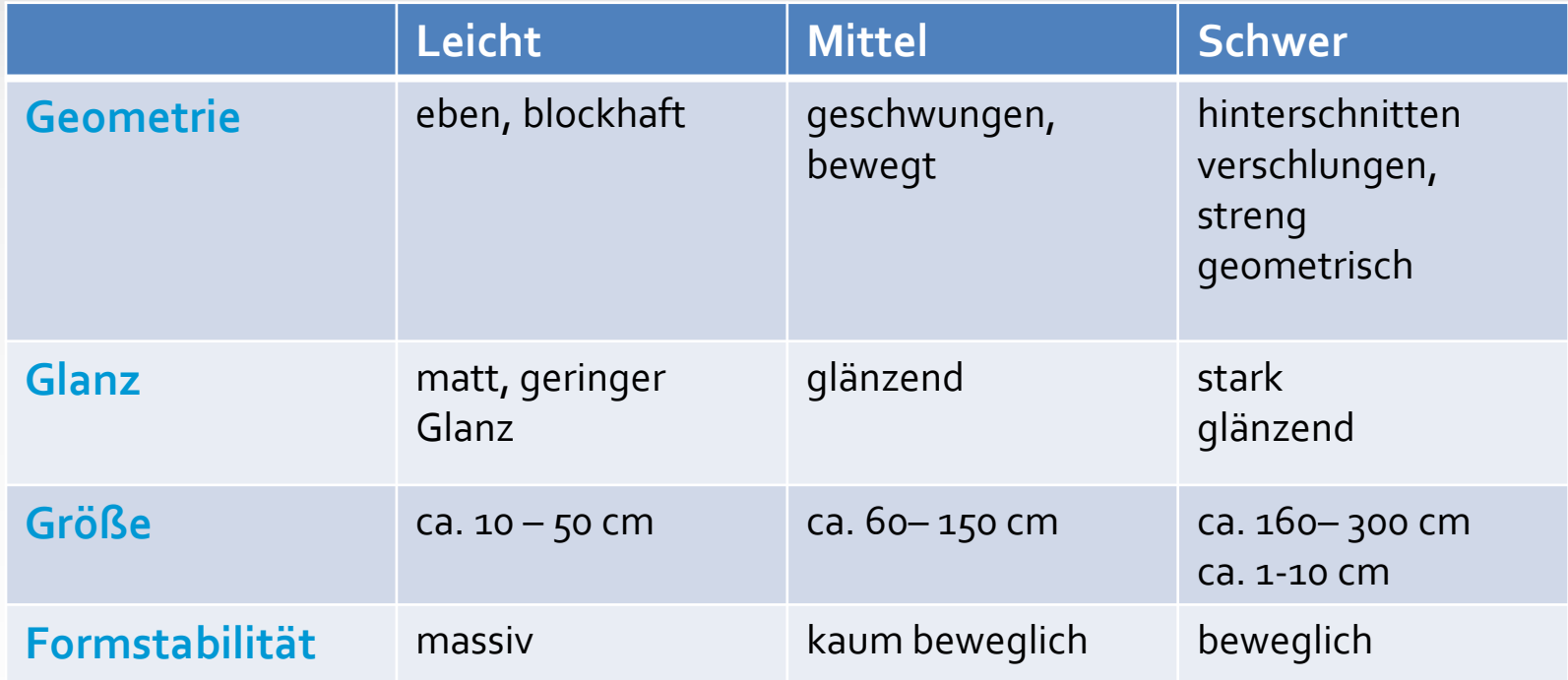

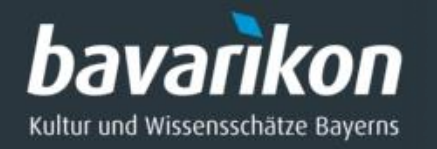

## **Auswahl und Begutachtung der Kunstobjekte**

**Kunstwerke**, die **nicht** 3D-Vermessen werden können

- ◊ opake oder transparente Materialien
- ◊ elastische oder leicht verformbare Objekte
- ◊ spiegelnde oder stark glänzende Objekte
- ◊ sich selbst mehrfach überdeckende Objekte

## **Probleme:**

**1.** *starker Glanz* **2.** *bewegliche Teile* **3.** *leicht verformbar*

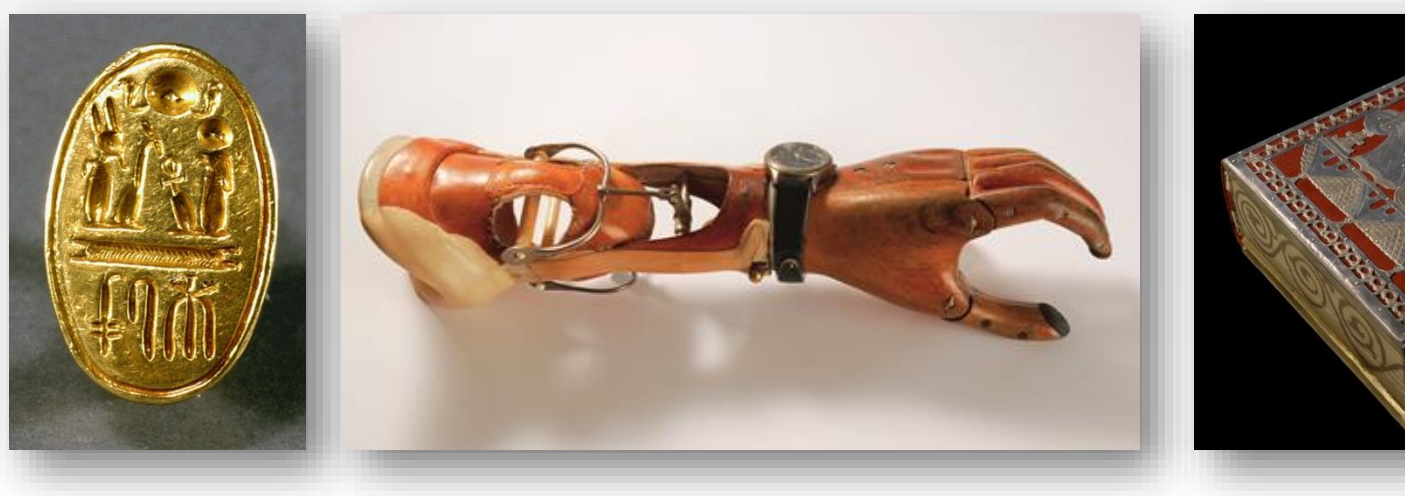

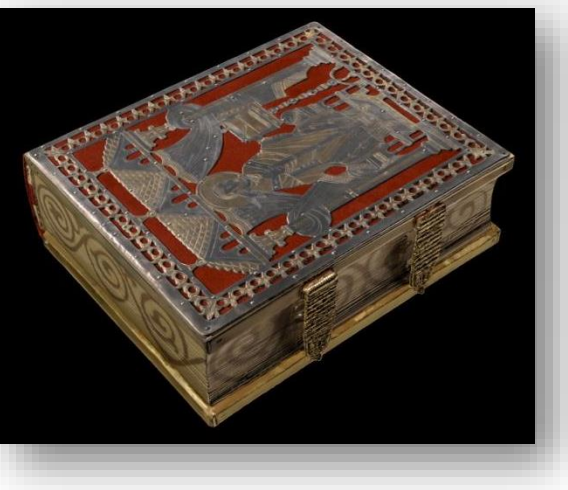

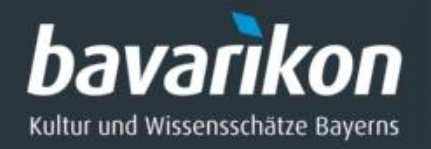

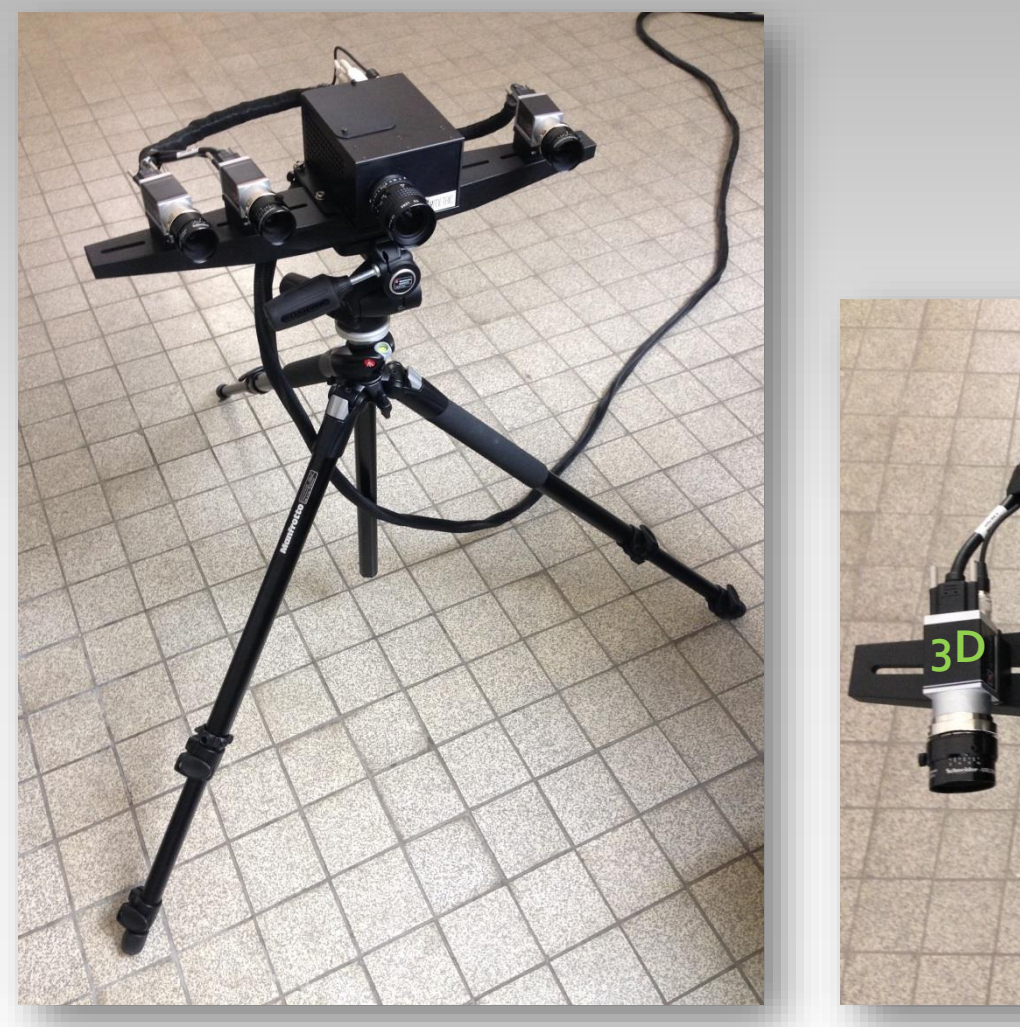

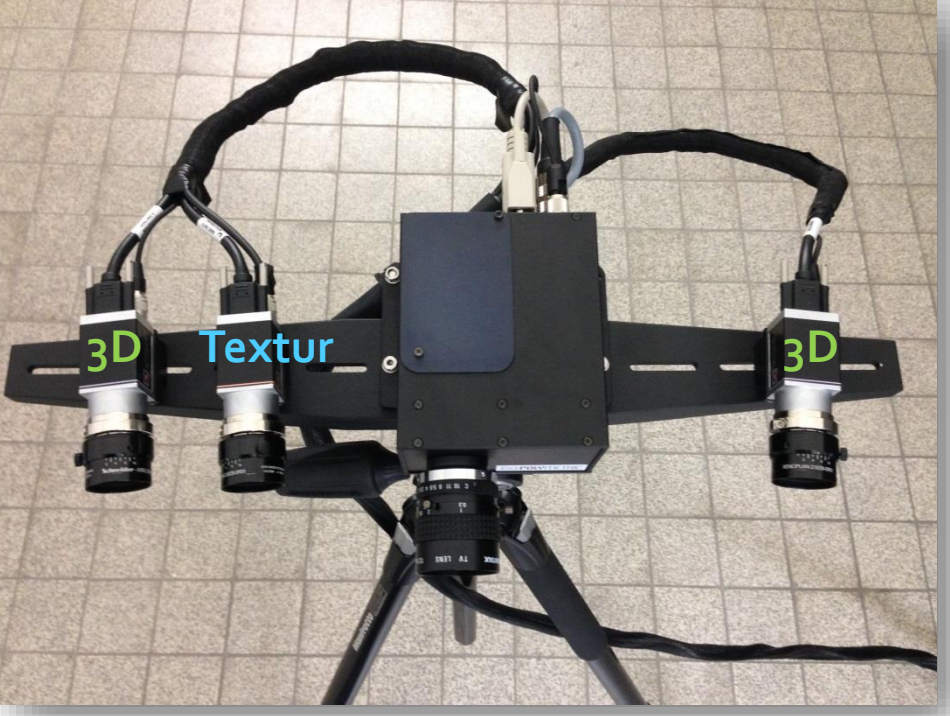

3D-Streifenlicht-Scanner 2 x 3D-Kameras (links u. rechts), 1x Texturkamera

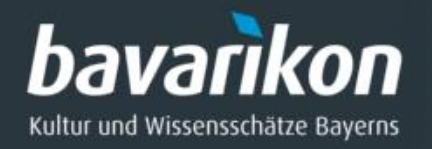

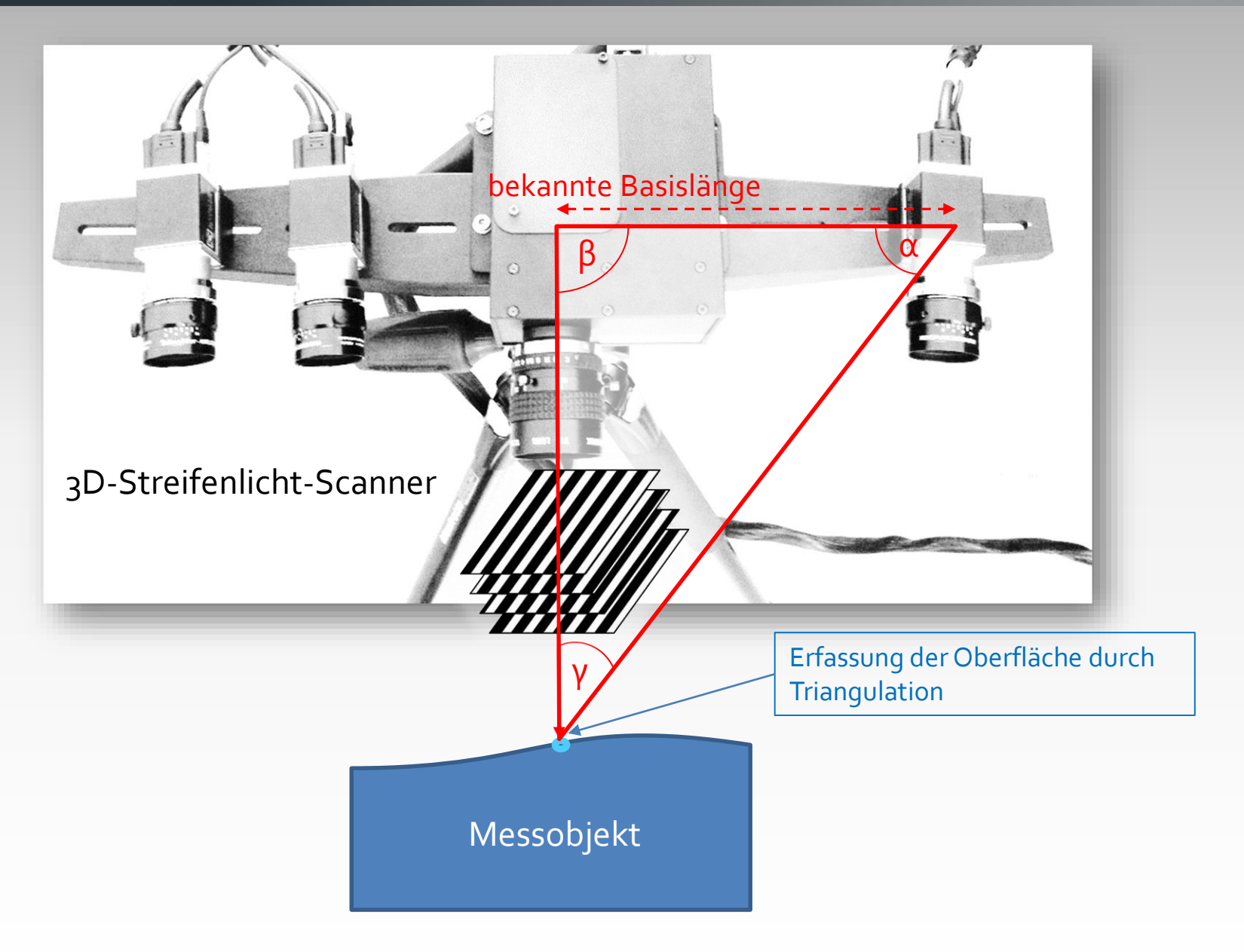

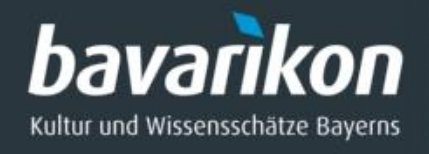

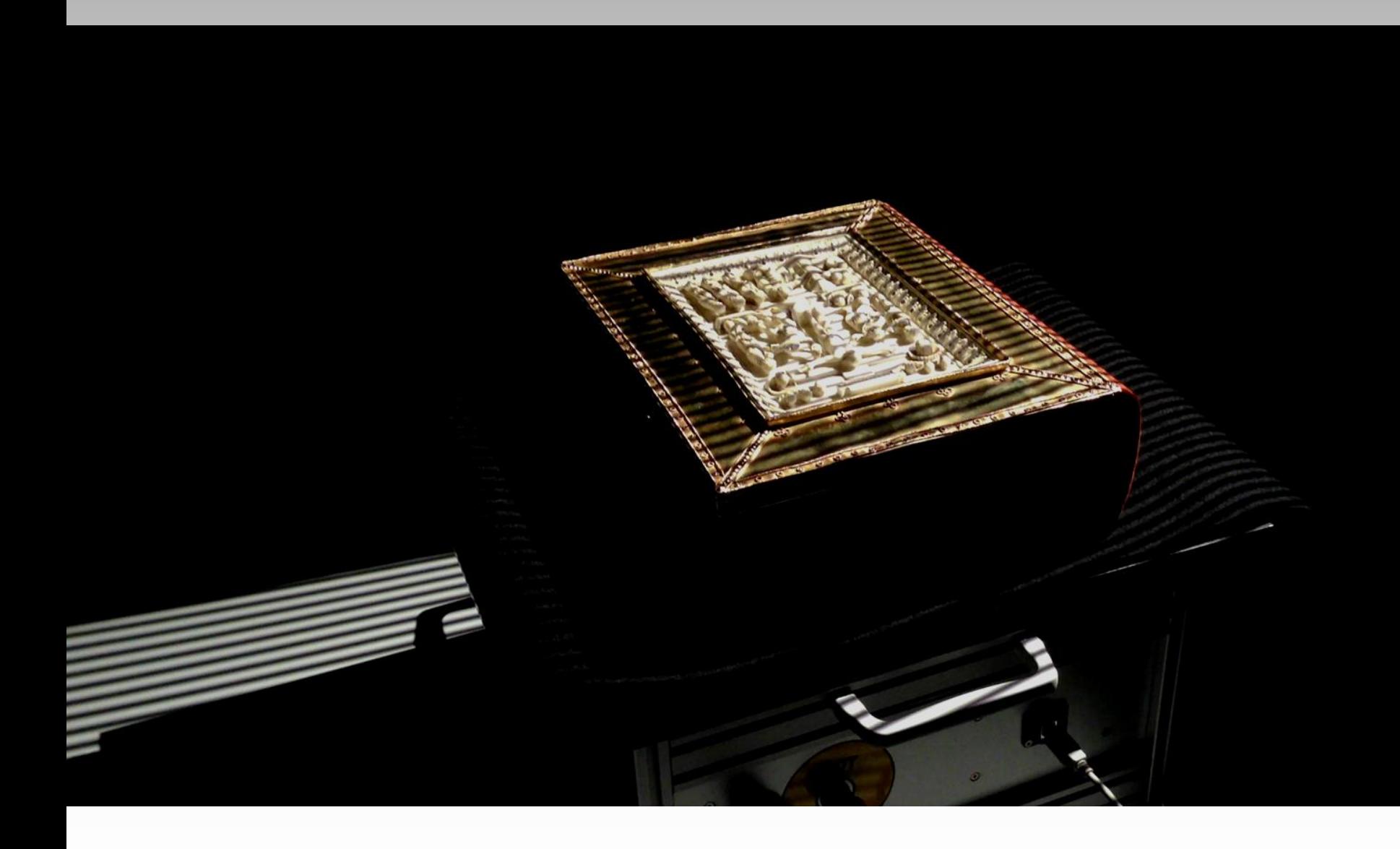

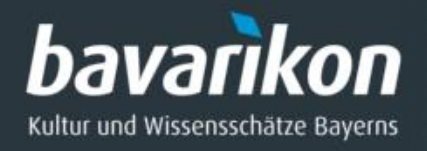

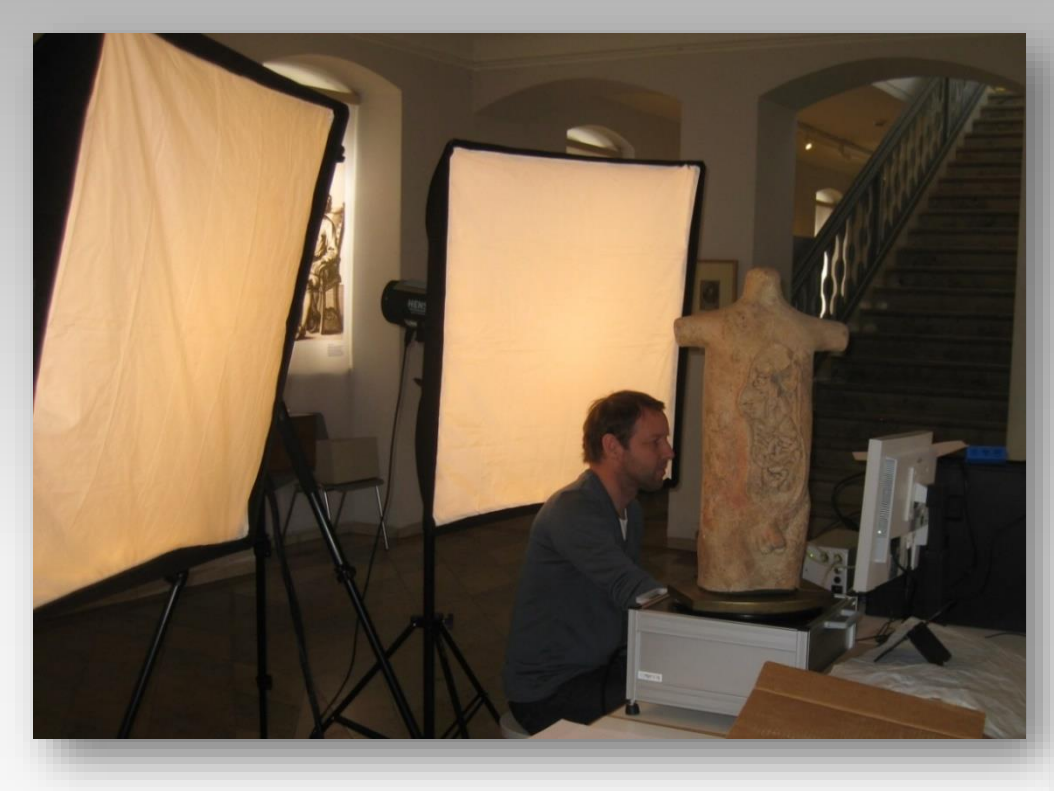

#### **Lichtsituation bei der 3D-Vermessung**

- Positionieren von mehreren Lichtquellen zur Ausleuchtung der Szene
- Indirekte Beleuchtung oder diffuses Licht
- Nachjustieren des Setups je nach Betrachtungswinkel

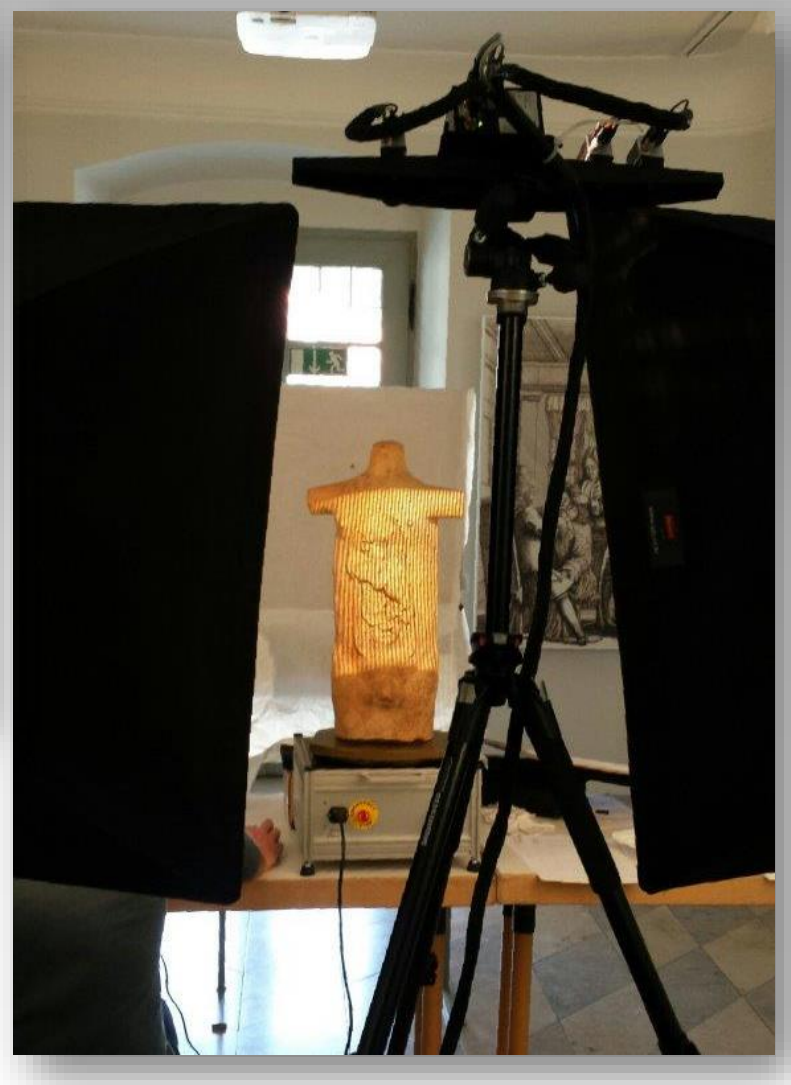

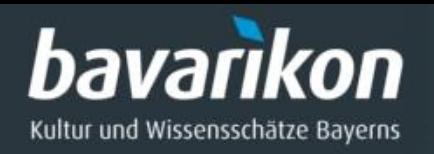

## FALLBEISPIEL: **Hutagraffe**

- ◊ Herzförmige Hutagraffe des Pfalzgrafen Otto Heinrich von Pfalz-Sulzbach (1556-1604)
- ◊ Augsburg (?), Süddeutschland
- ◊ zwischen 1582 und 1604
- $\lozenge$  Höhe: 5,25 cm, Breite: 4,6 cm, Tiefe: 1,1 cm,
- ◊ Material: Gold, Rubine, Diamanten, Email
- ◊ *aus*: Bayerisches Nationalmuseum, München

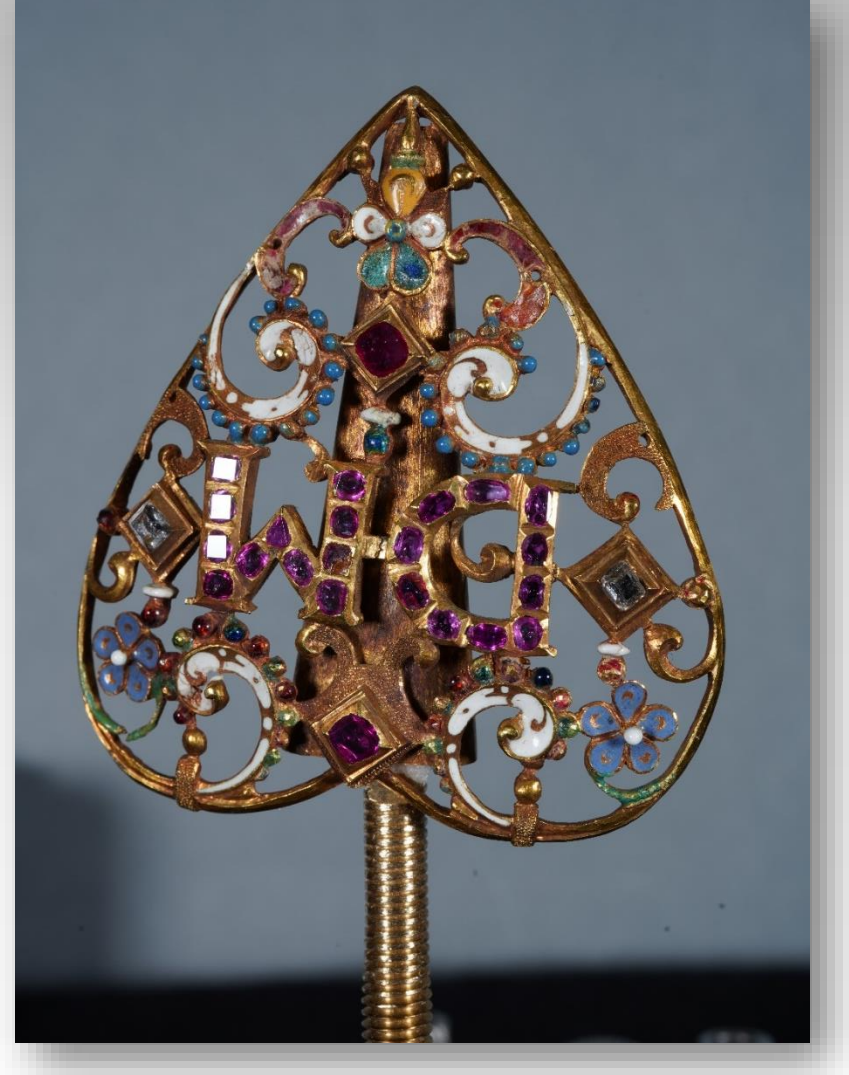

**Link**: https://www.bayerisches-

nationalmuseum.de/sammlung/highlights/00044641

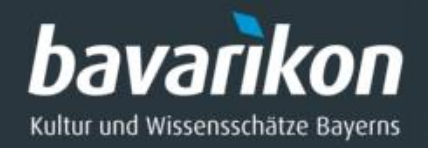

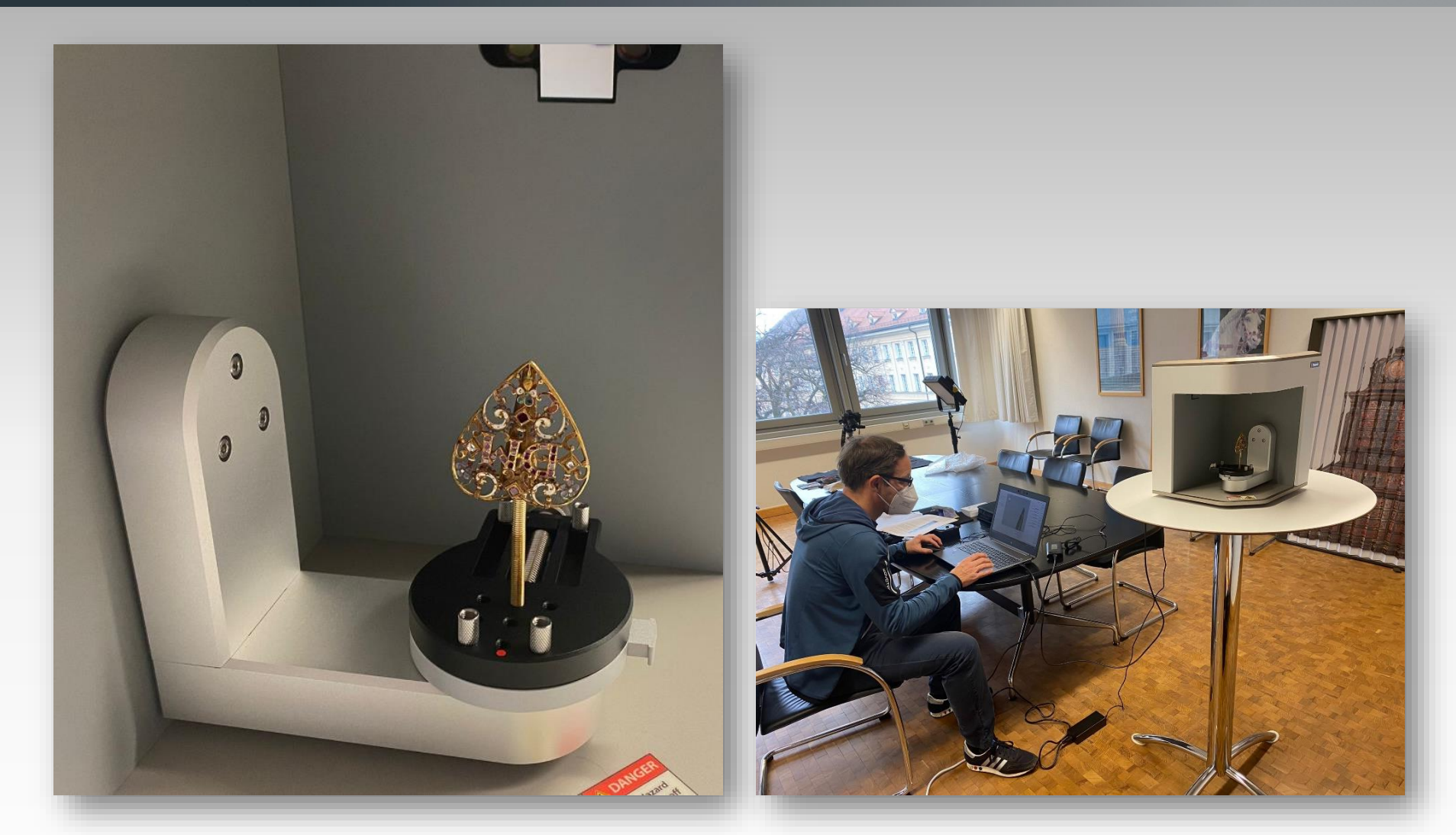

Digitalisierung der Agraffe im Bayerischen Nationalmuseum mit dem 3D-Scanner **Artec Mirco**, der Form und Farbe erfasst.

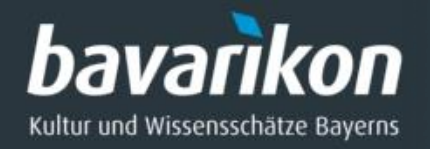

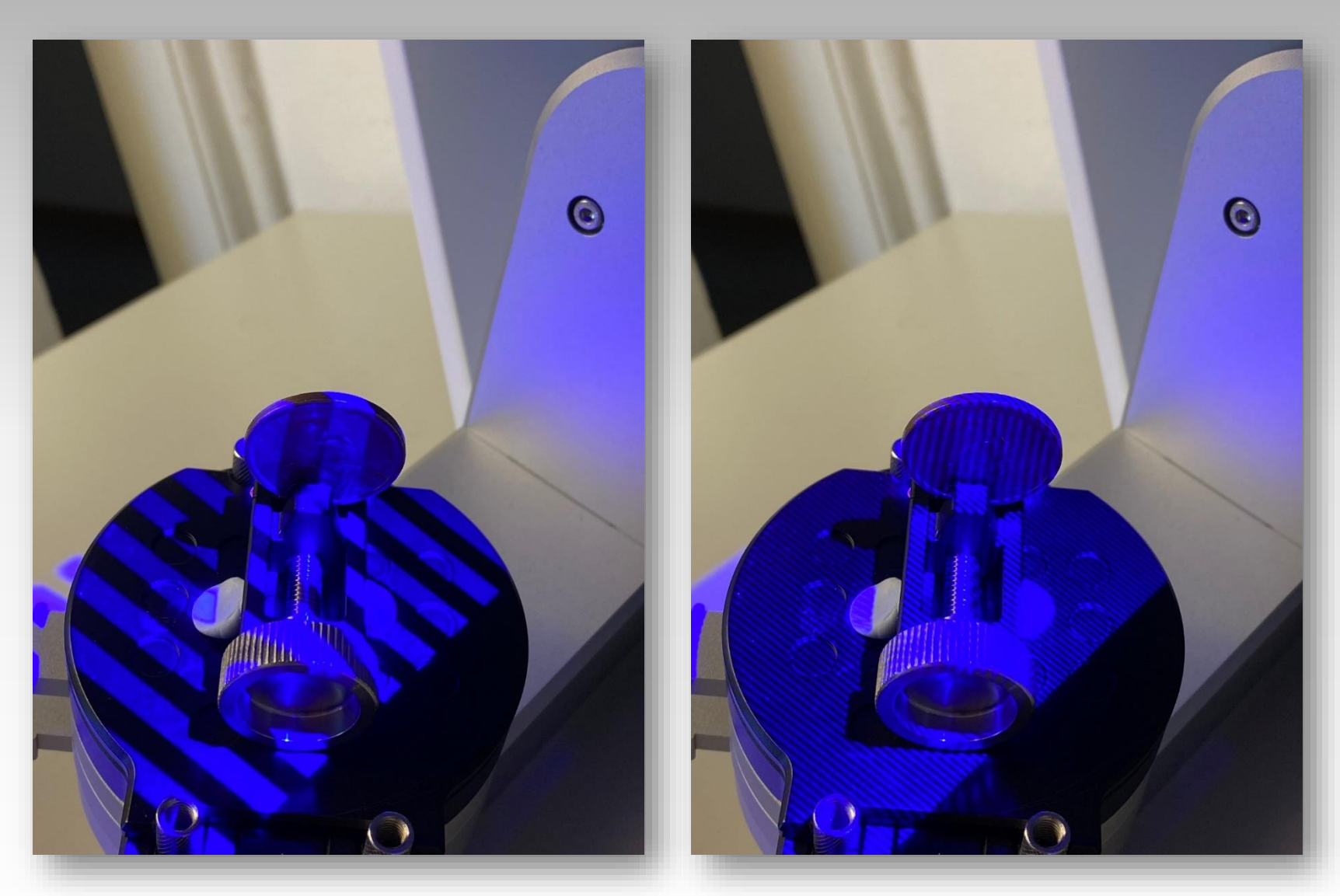

Streifenprojektion mit blauem Licht (LED) zur Abtastung.

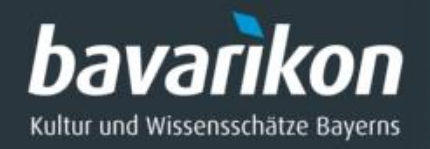

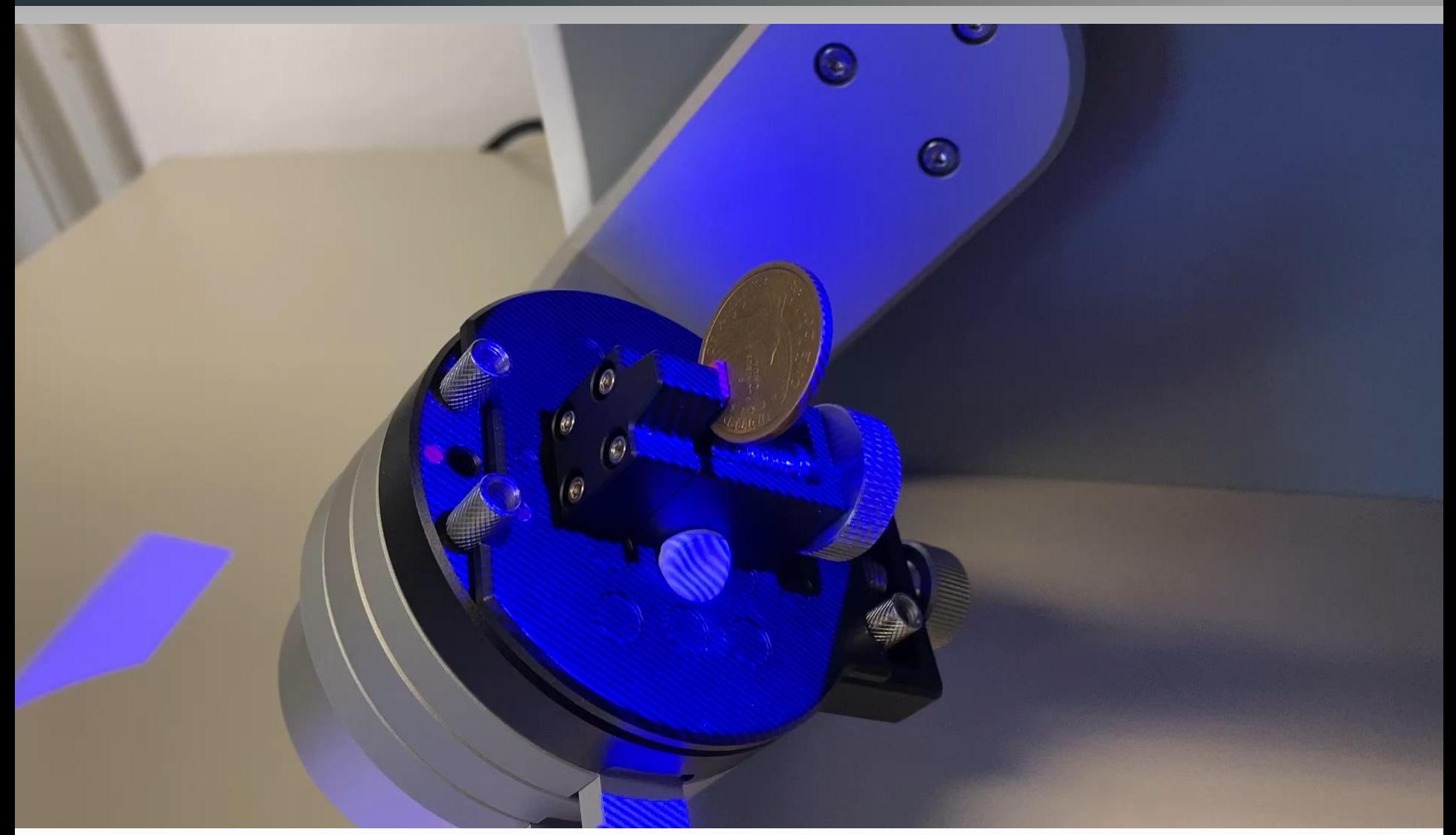

Der Artec Micro mit einem zweiachsiges Rotationssystem, um das Objekt für die 3D-Messung zu bewegen.

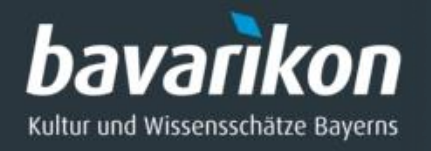

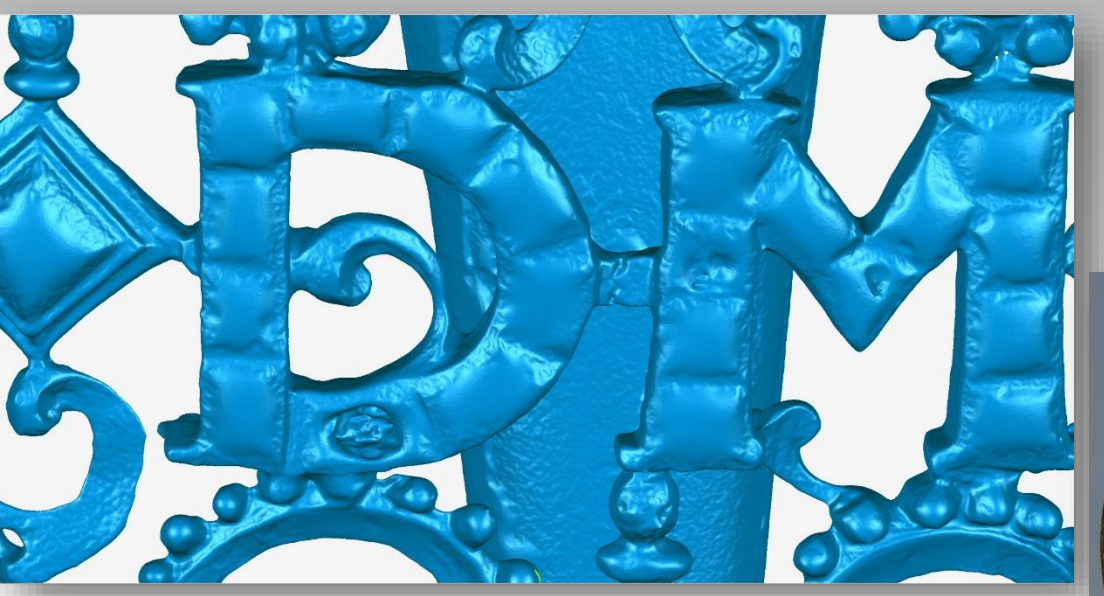

## **Probleme beim Scannen**

**Glänzende Oberflächen** (Gold) sind schwer zu scannen, da sie oft spiegelnde Reflexionen verursachen. Dies bedeutet, dass das reflektierte Licht verrauschte Daten erzeugt.

Dies gilt auch für **transparente** Materialien (Emaille).

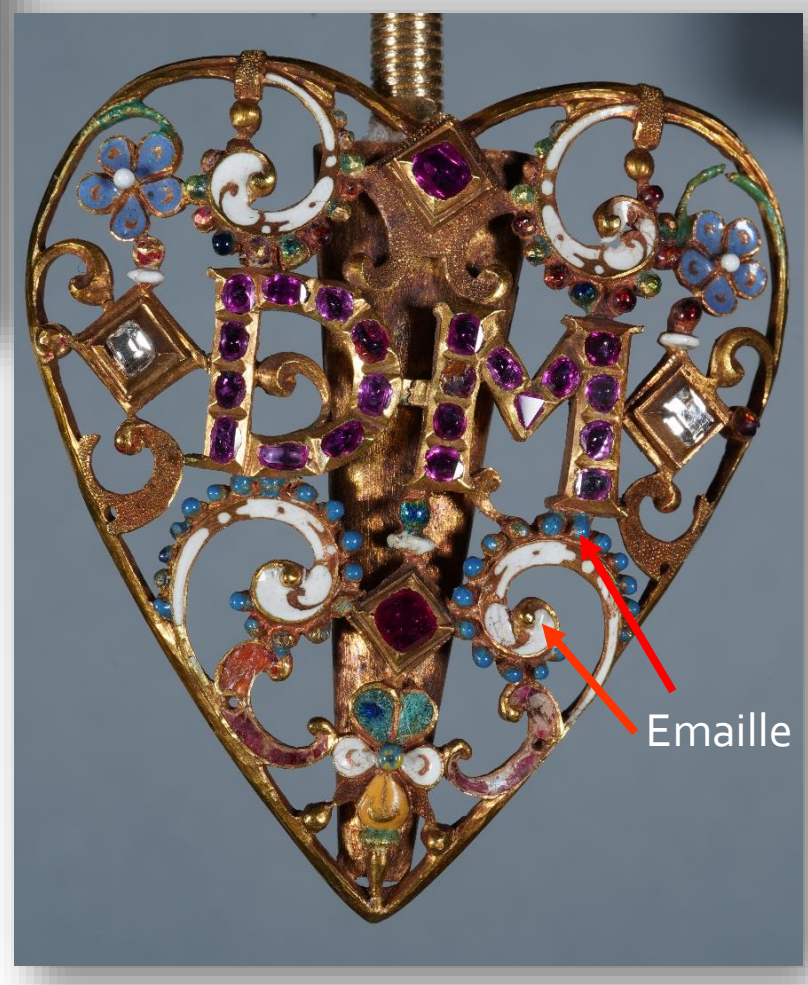

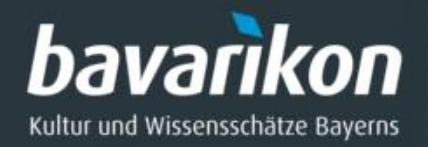

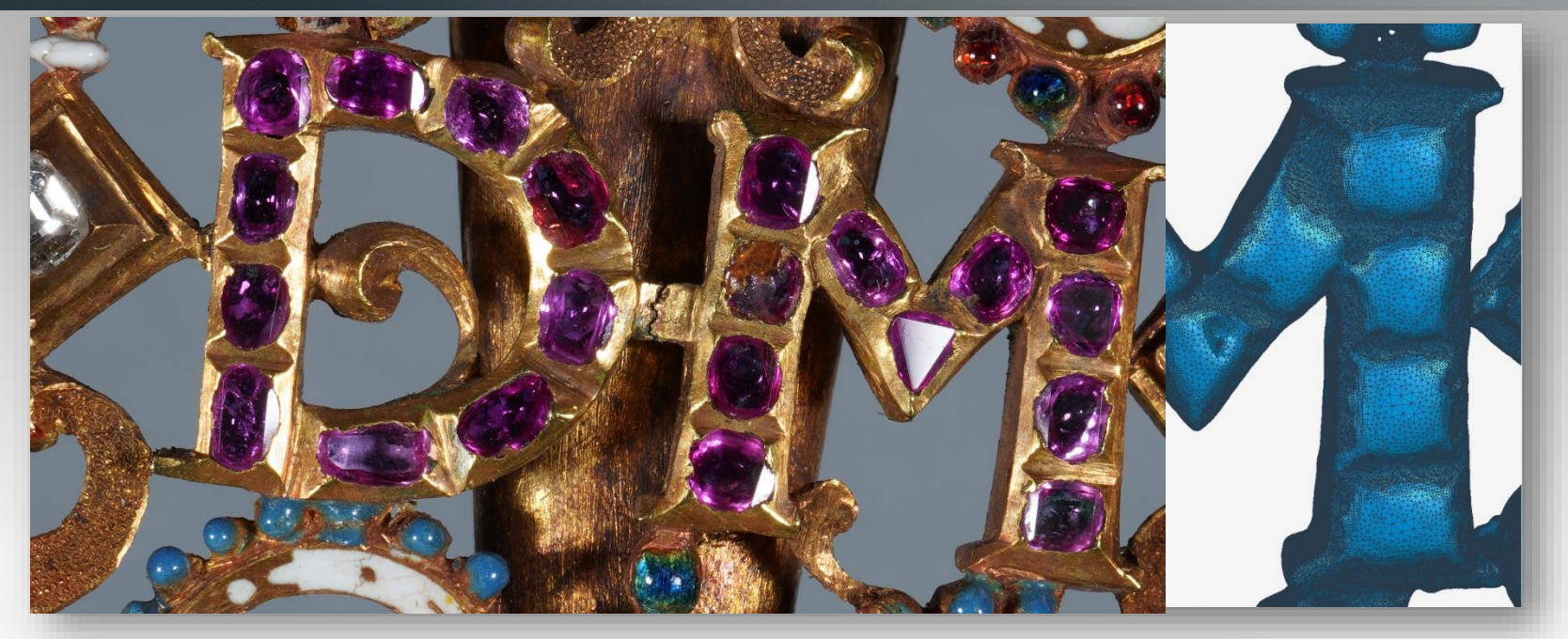

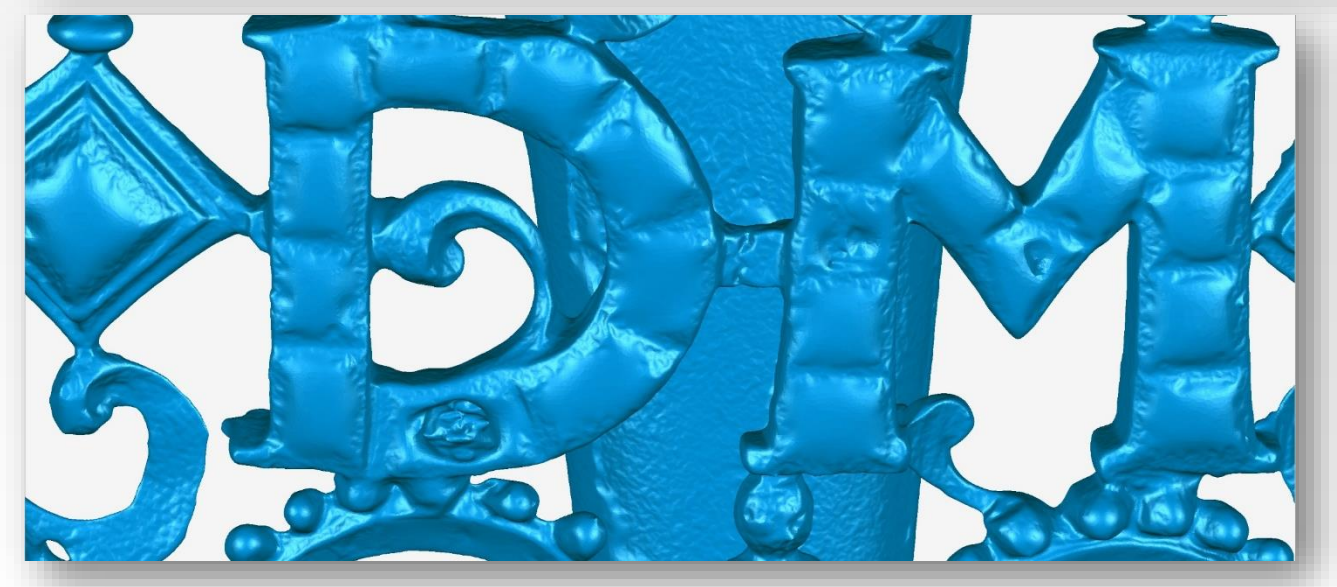

**Probleme:**  Glanz und Transparenz führen zu Fehlern in den Messdaten, die nicht mit der physischen Oberfläche übereinstimmen.

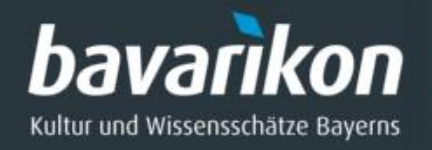

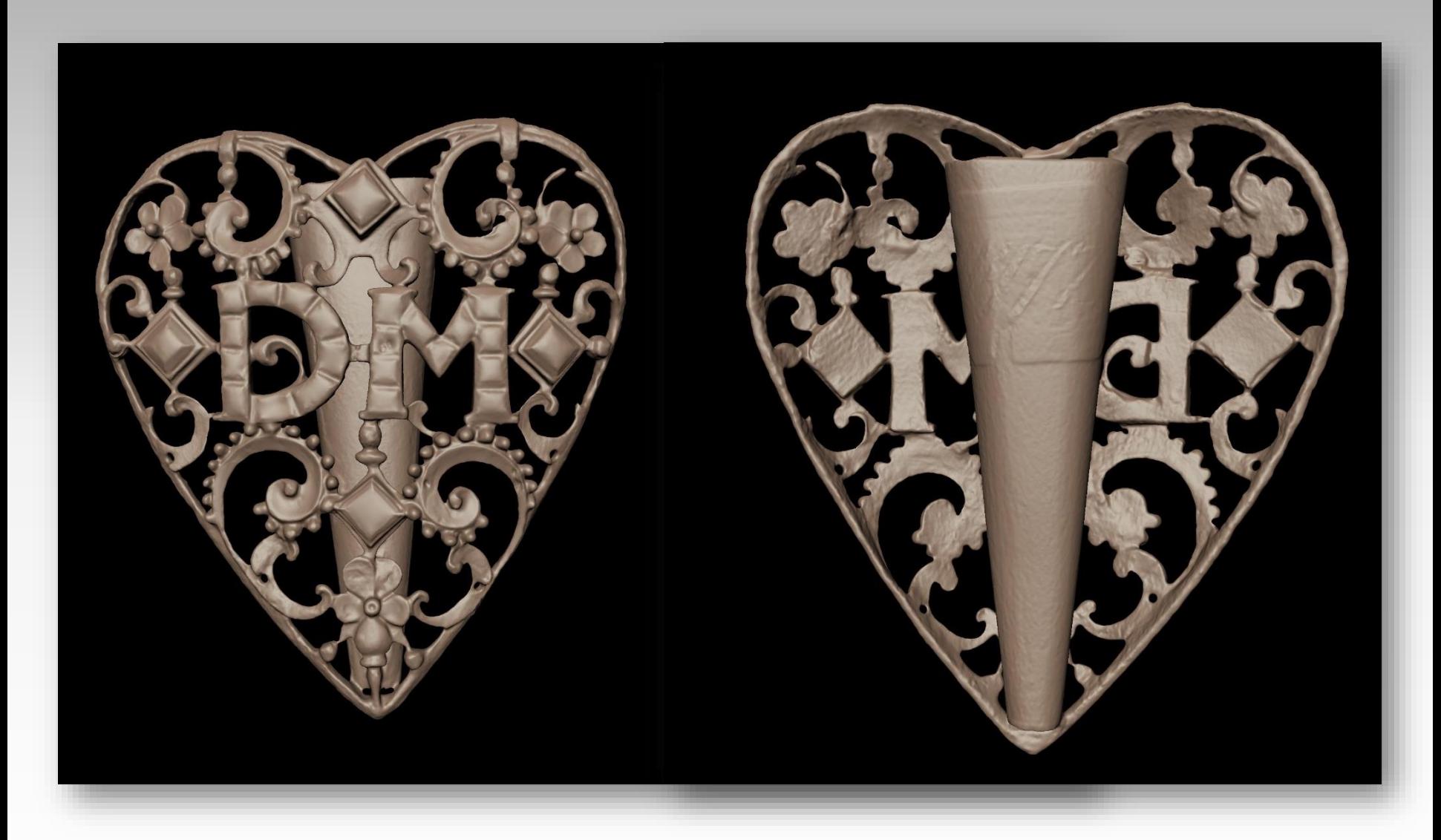

Hoch aufgelöstes 3D-Modell ohne Farbtextur, Vorder- und Rückseite.

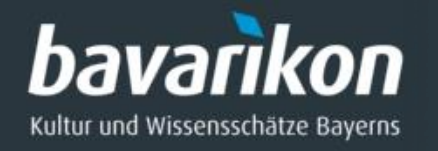

## Texture Mapping

Die Geometrie wird mit Farbe in Form eines Digitalfotos versehen.

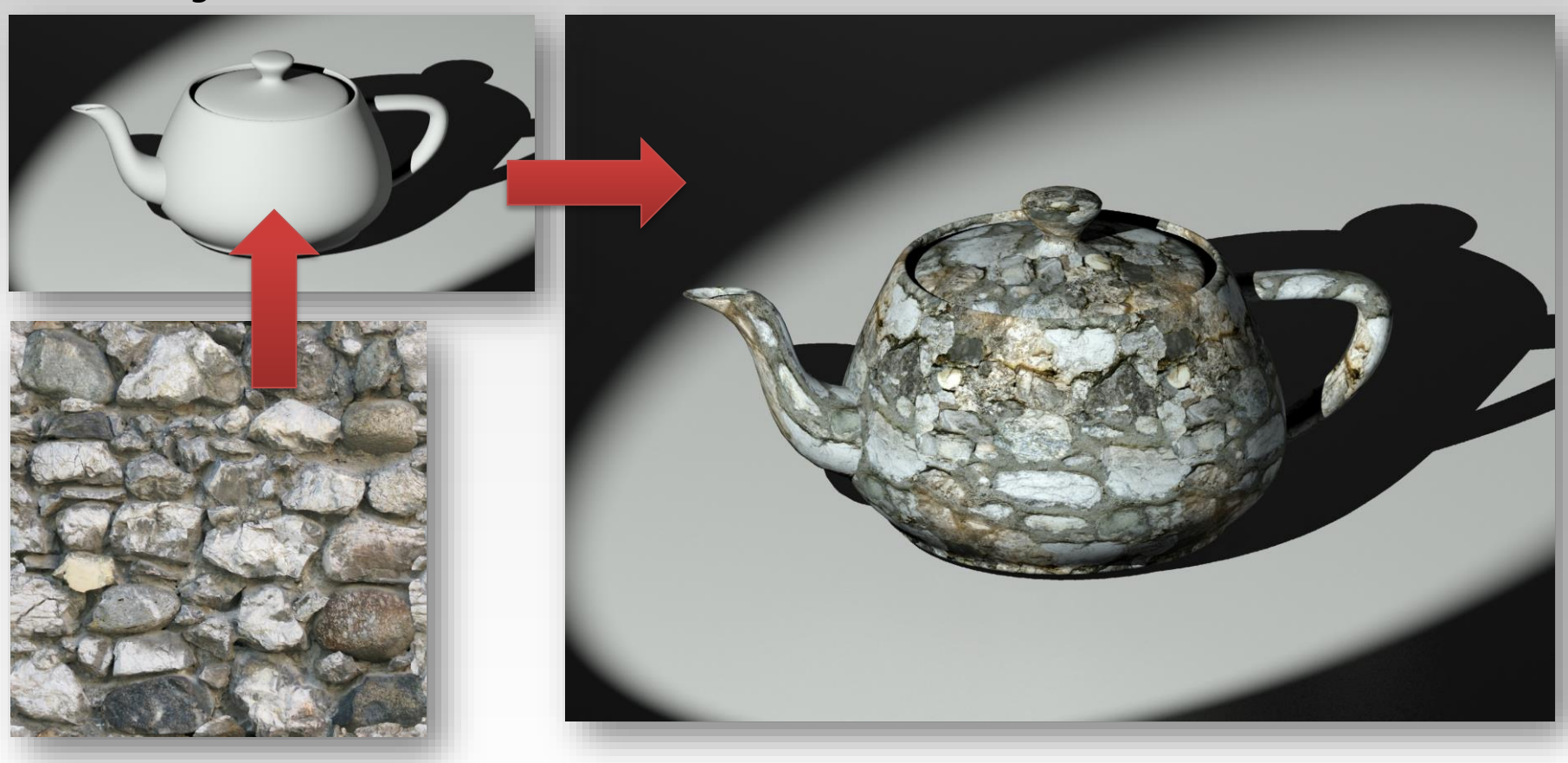

Farbiges Texturbild Farbig texturiertes 3D-Modell

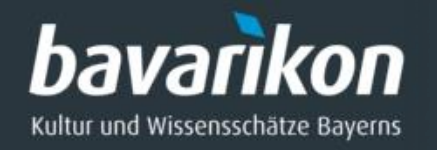

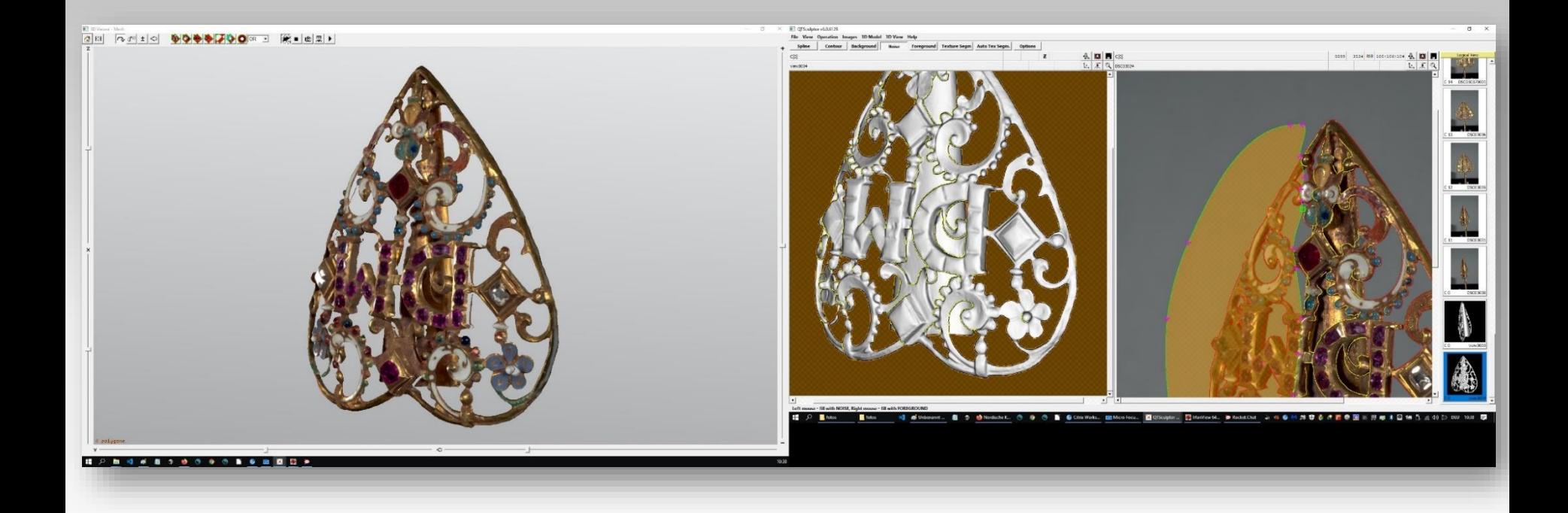

3D-Modell während der Texturierung mit Digitalfotos.

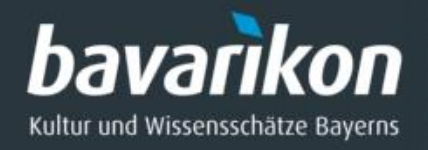

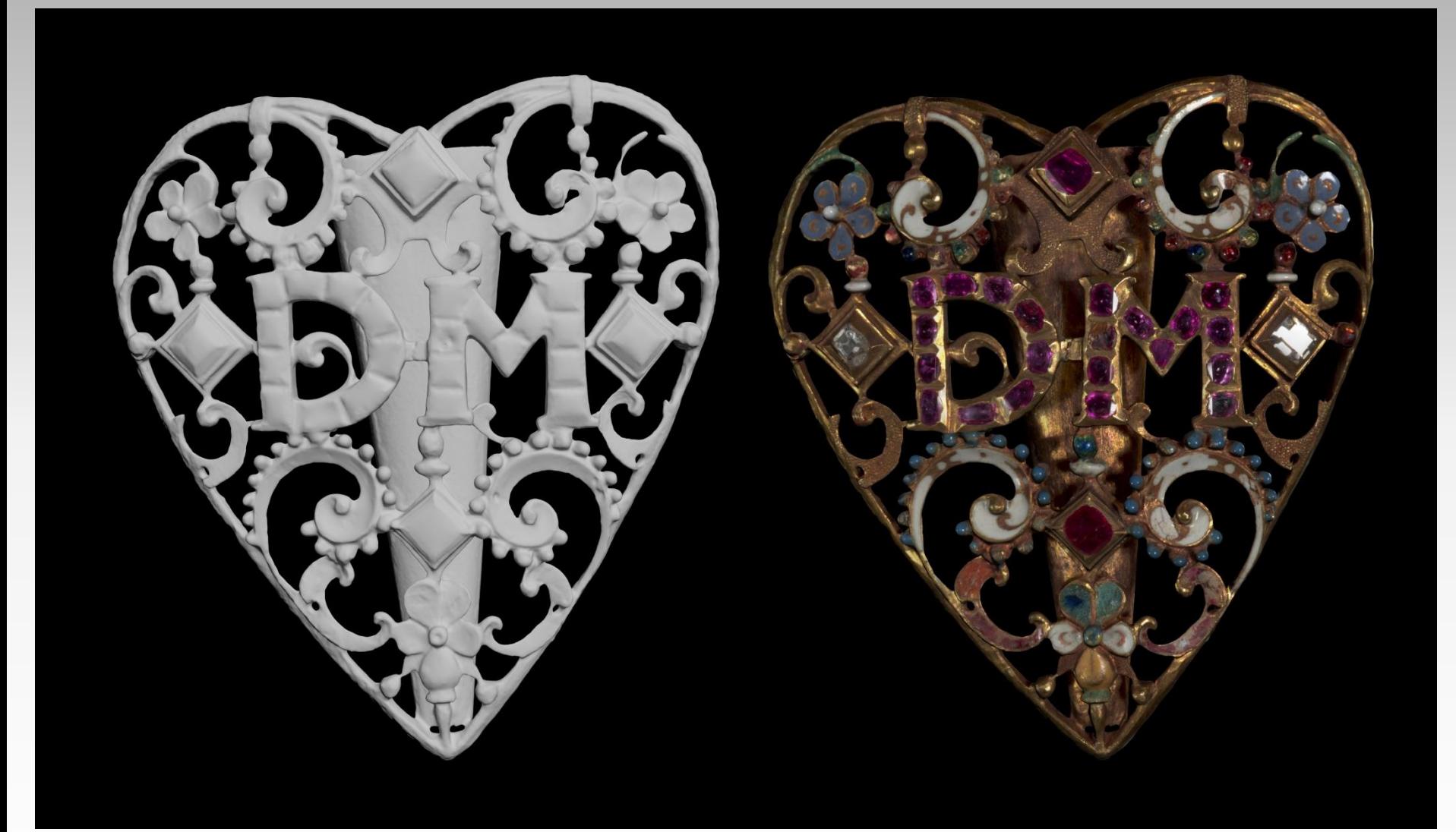

Farbtexturierung des 3D-Modells: (*links*) Fehlerkorrigiertes 3D-Modell (*rechts*) Modell mit Farbtextur.

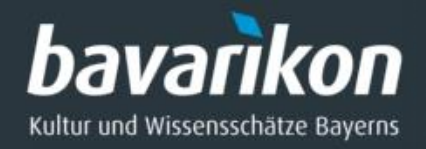

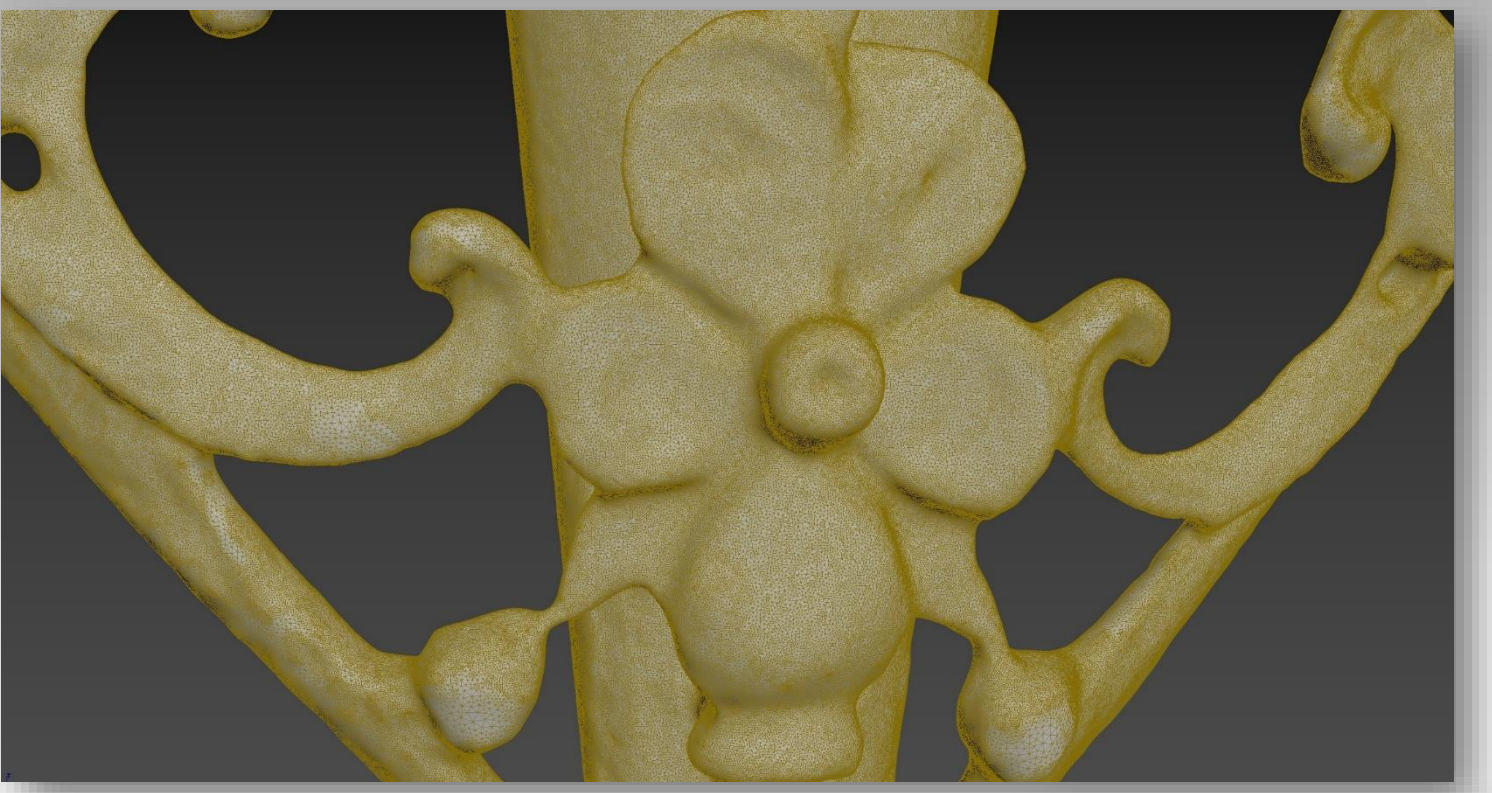

Für die **Web-Präsentation** wird ein niedrig aufgelöstes 3D-Modell erstellt.

Vergleich: Hoch (*oben*) und niedrig aufgelöstes Modell (*unten*)

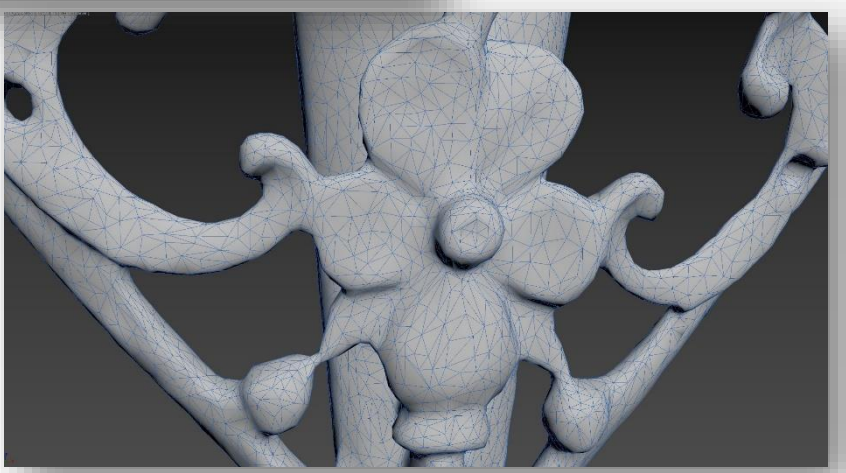

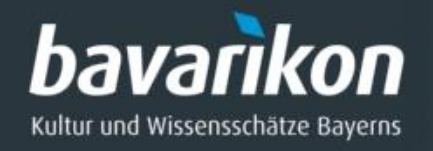

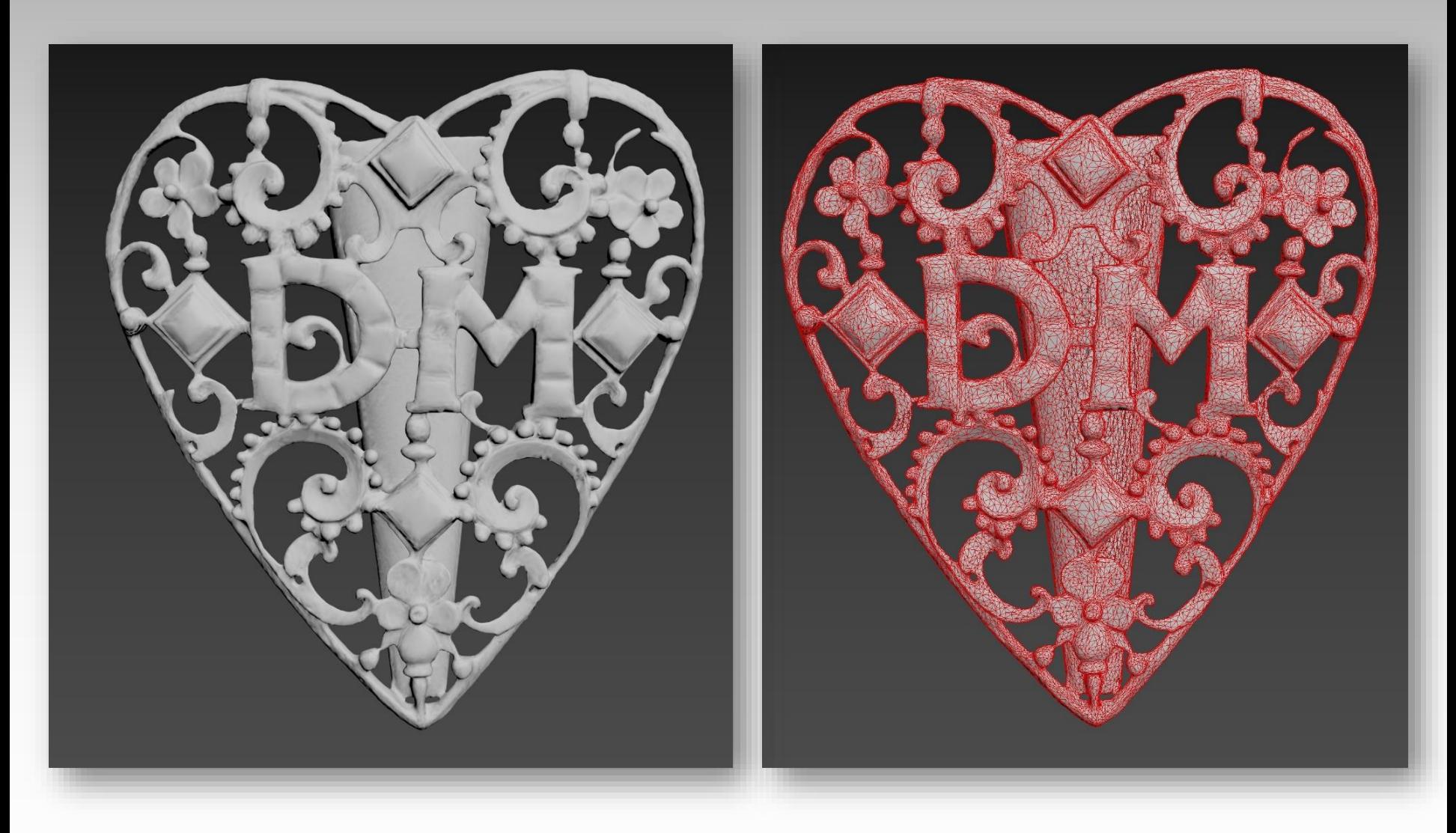

Niedrig aufgelöstes 3D-Modell Modell, Drahtgitteransicht.

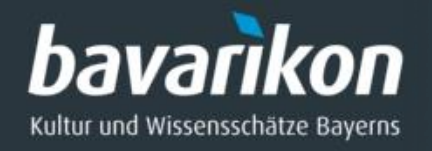

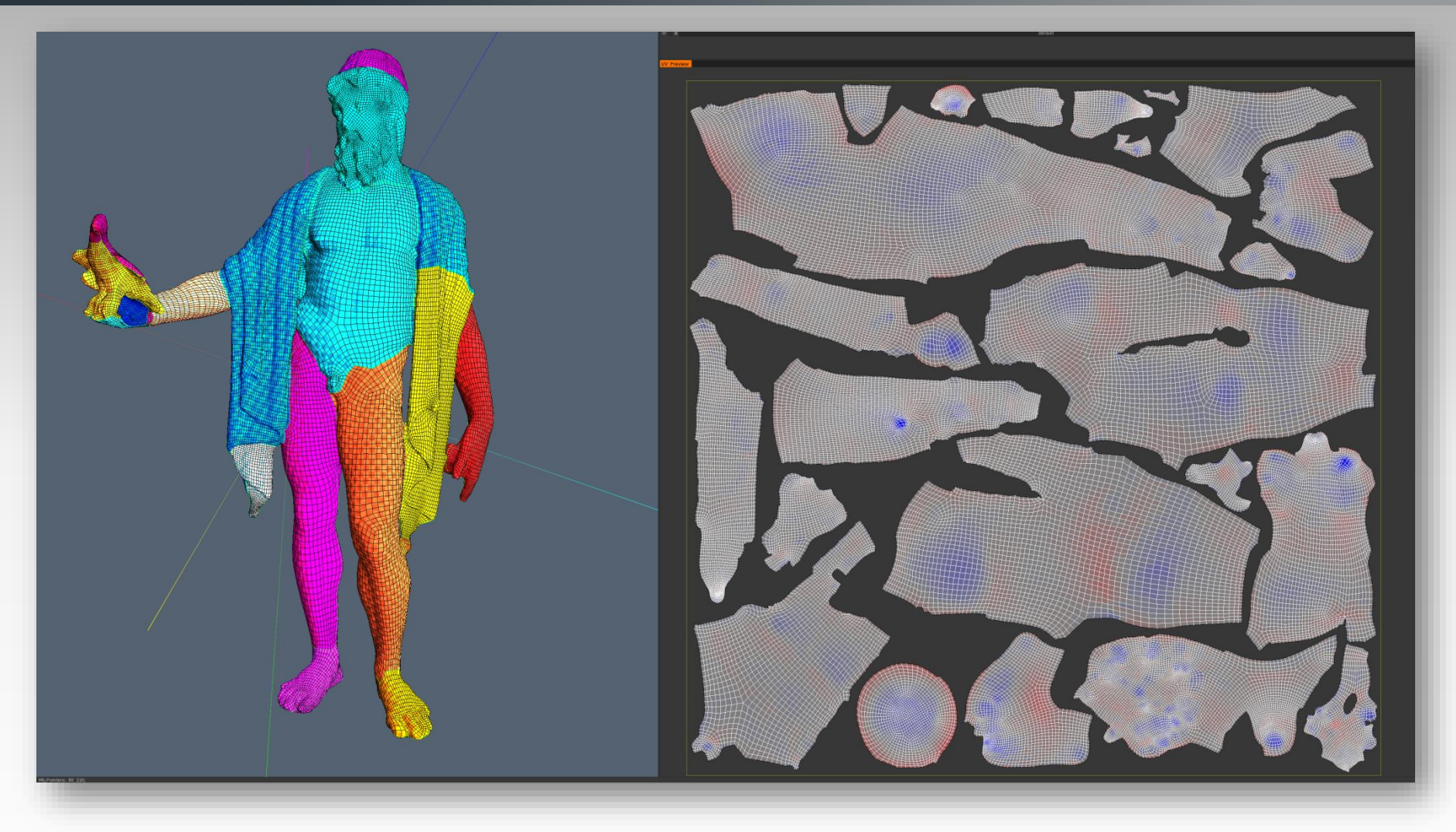

Manuelle Abwicklung der Oberfläche. Schnitte an Stellen mit starker Krümmung oder logischen Verläufen. Es entstehen überwiegend zusammenhängende Stücke.

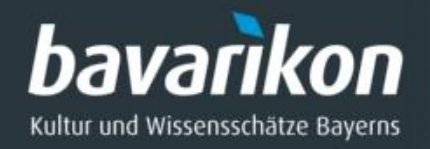

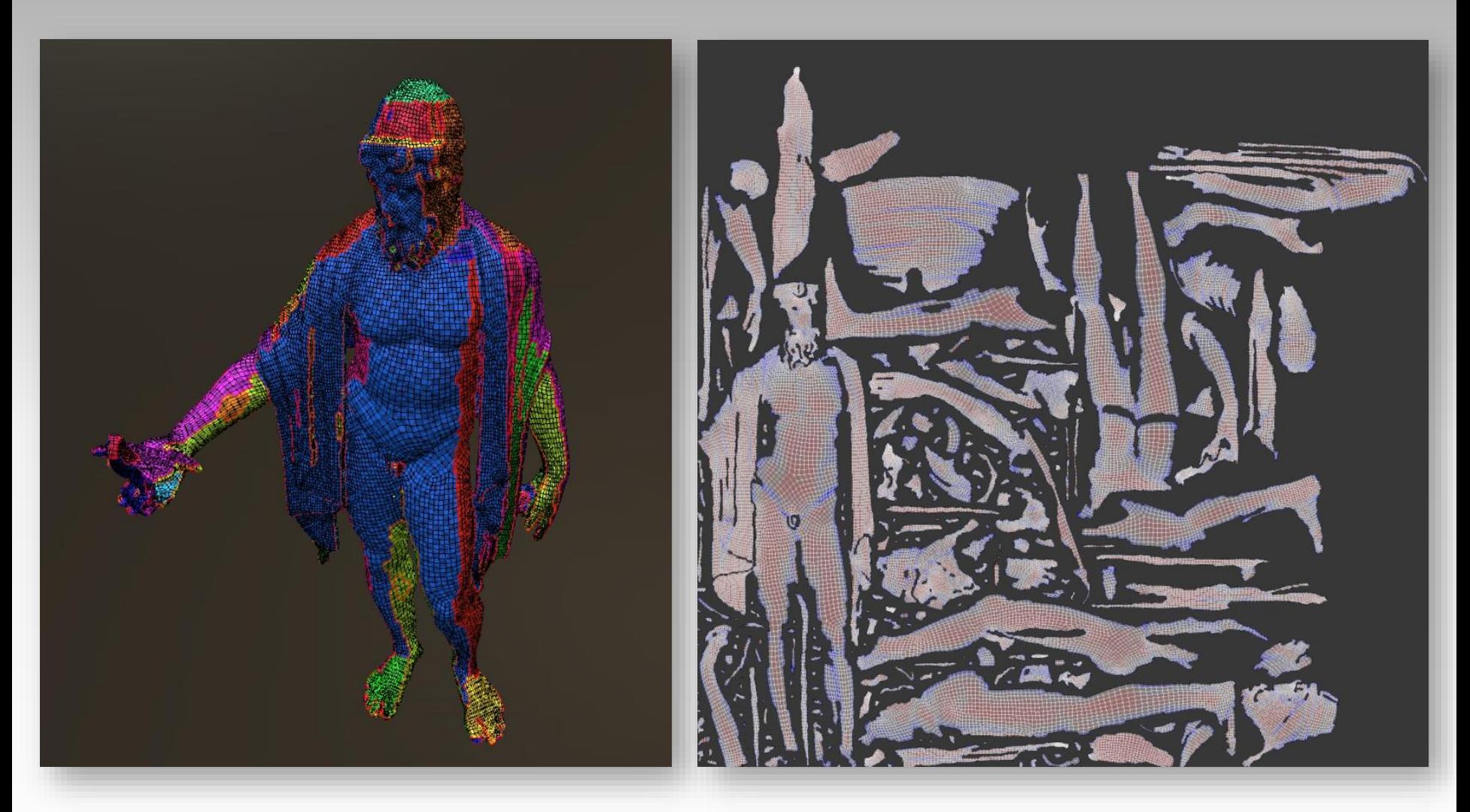

Automatische Abwicklung der Oberfläche. Nachteil: kein logischer Nahtverlauf (seams) des UVW-Altlas, schlecht für 2D-Bildbearbeitung.

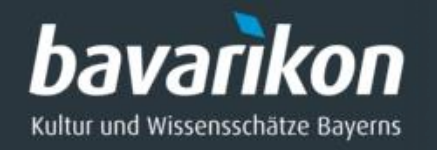

Automatische Abwicklung bzw. Erstellung von UVW-Koordinaten: Zum Einsatz kommen hier die Programme Cook, 3D Coat, Rizom UV.

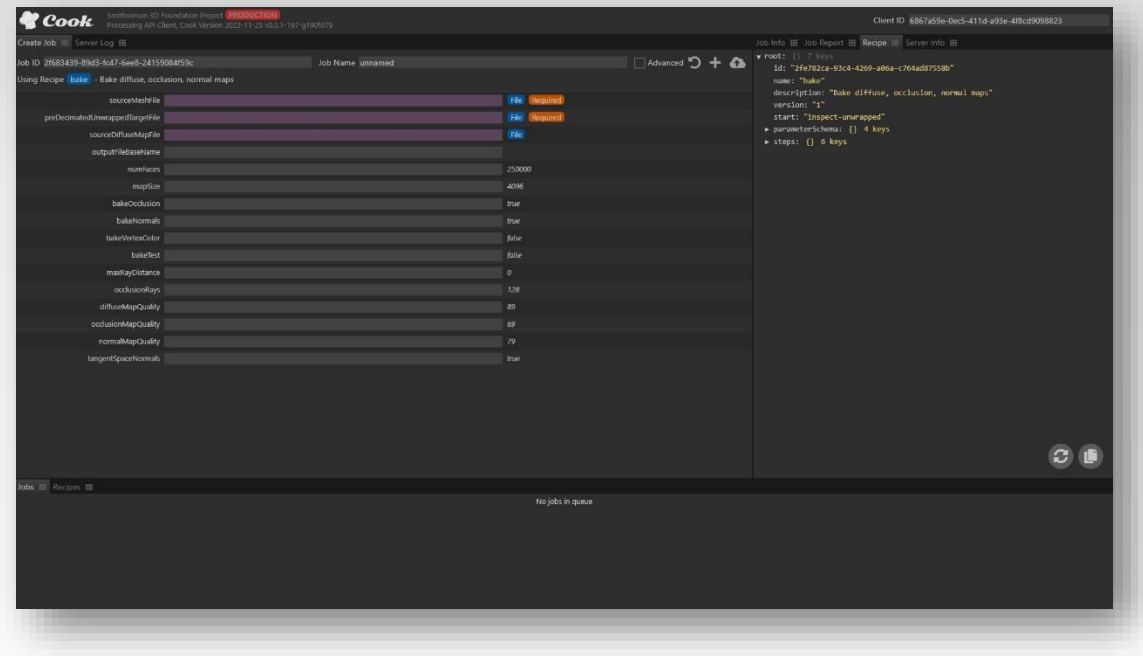

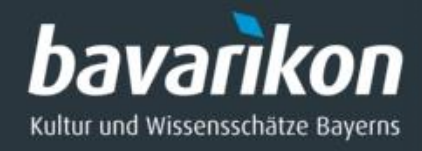

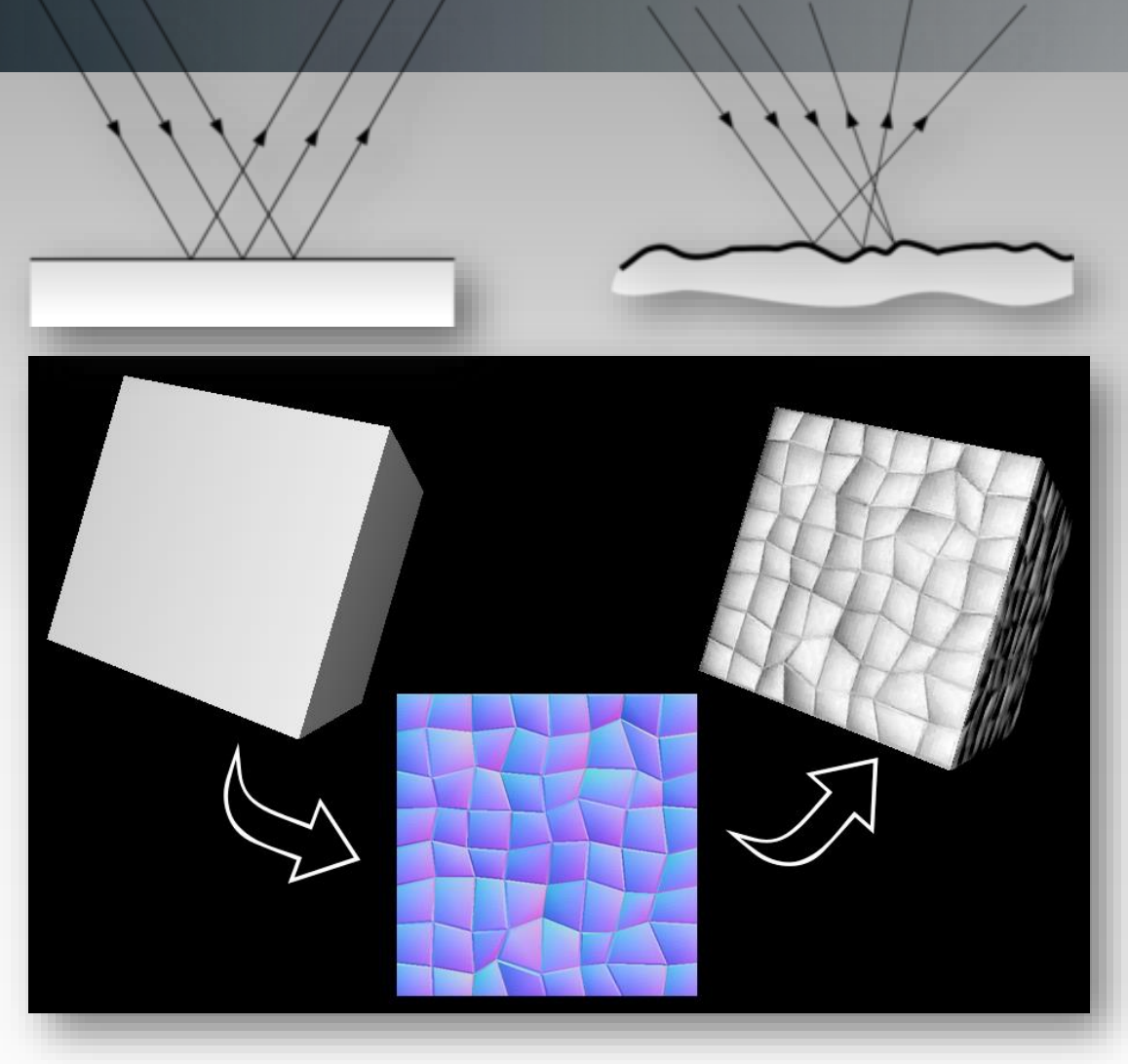

### **Funktion: Normal Map**

Die Normal Map (= Texturbild) lässt den Würfel, bestehend aus 6 Flächen ( links ) so aussehen bestünde die Oberfläche aus vielen Dreiecken (rechts).

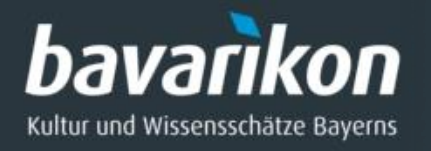

## Die Verwendung von **Normalmaps** zur Visualisierung feiner Oberflächendetails.

## Vergleich:

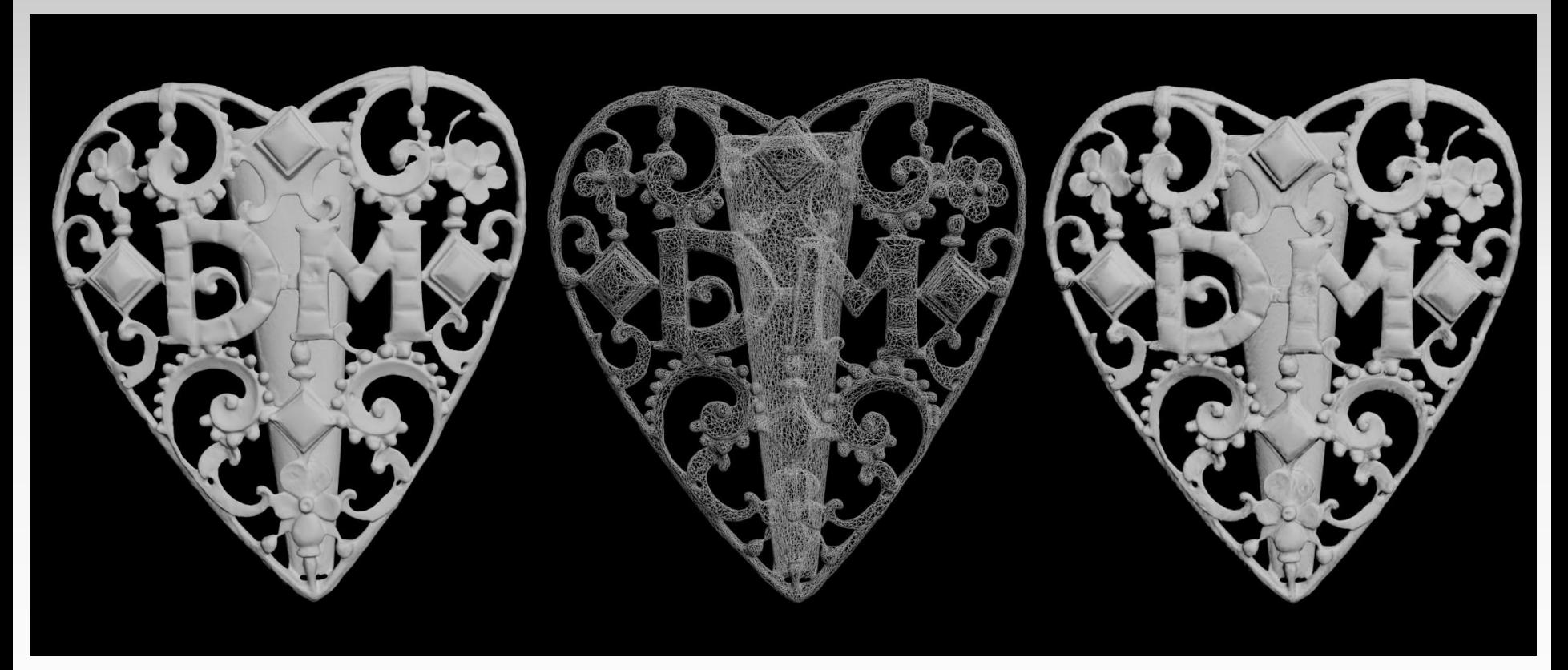

Niedrig aufgelöstes 3D model low res, Gittermodell Modell mit Normal Map

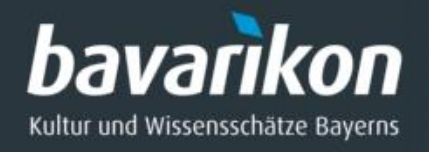

#### **Beispiel :** Verwendung von Normal Maps

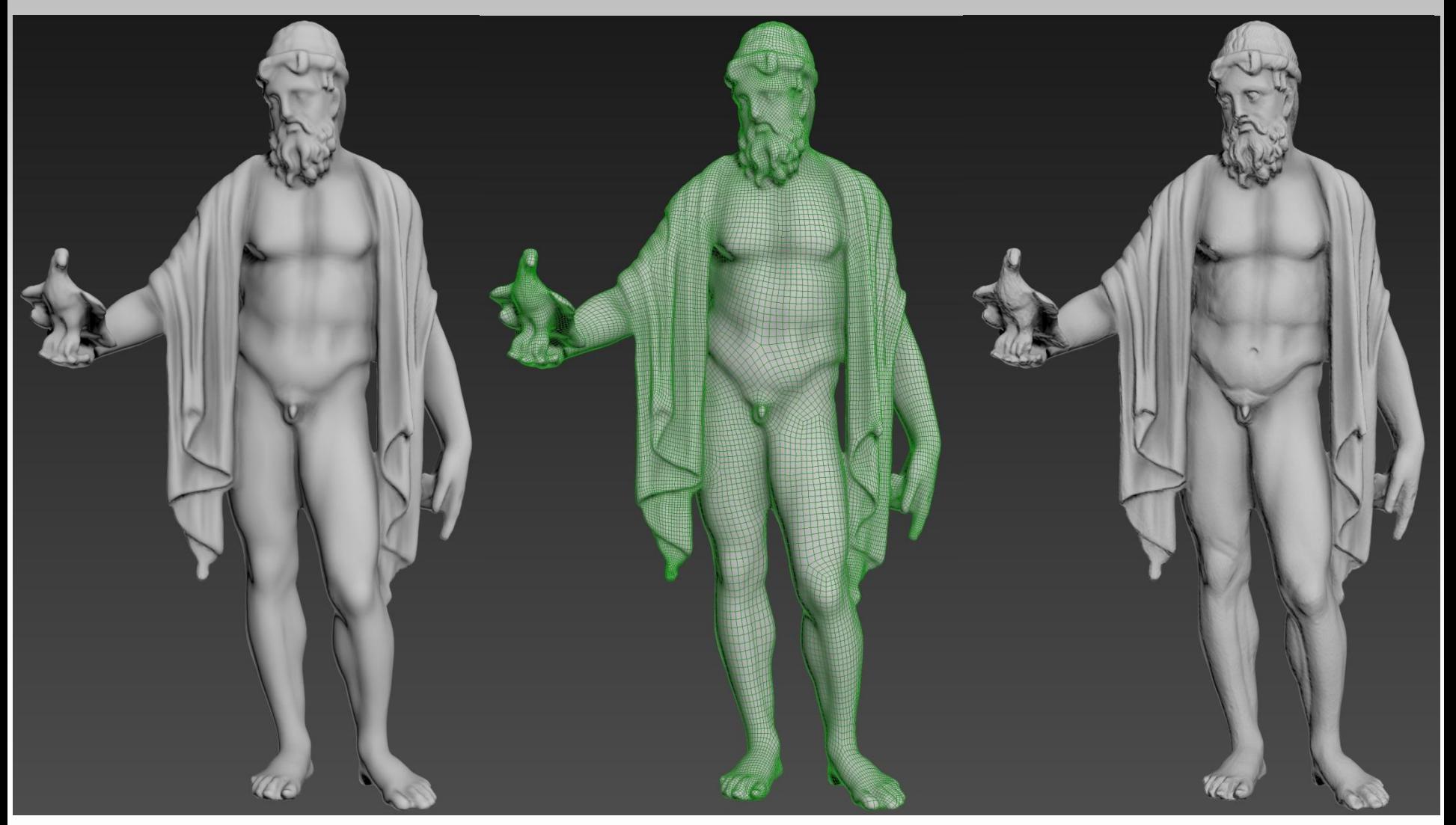

Niedrig aufgelöstes 3D-Modell Prahtgitteransicht Modell mit Normal Map

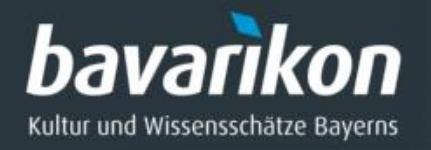

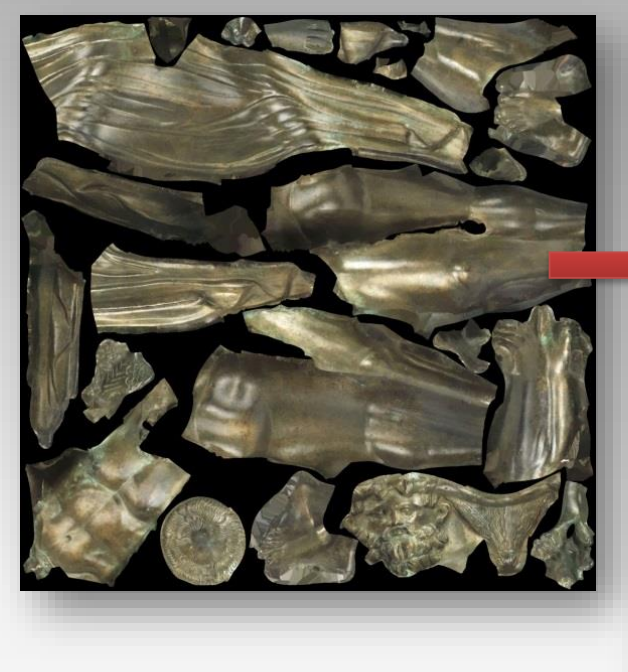

Die Specular Map beeinflusst den Glanz auf dem 3D-Modell.

Es wird auf Grundlage der Farbtextur erstellt und ist ein Graustufenbild.

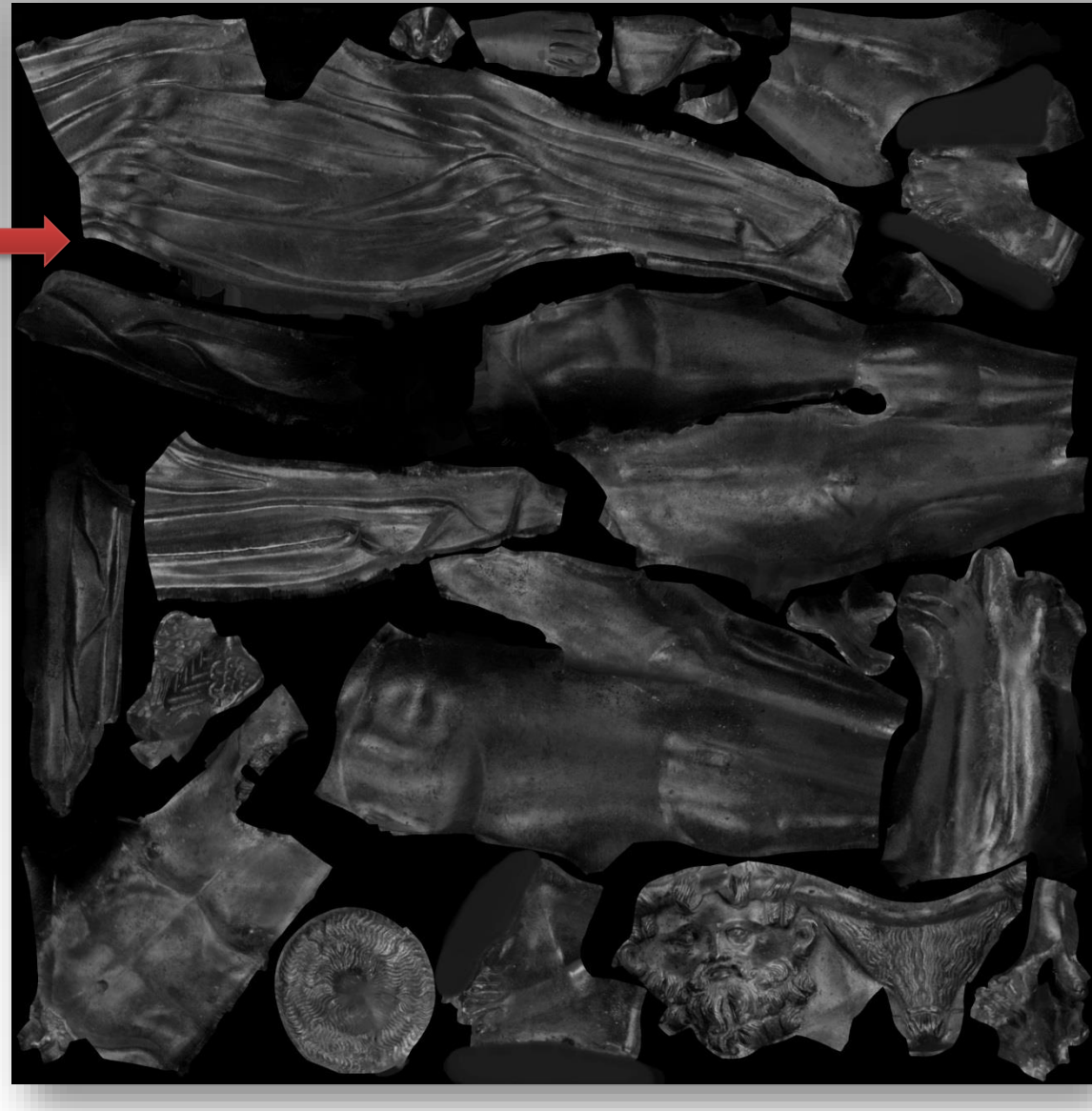

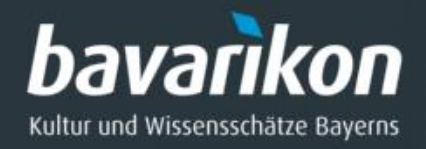

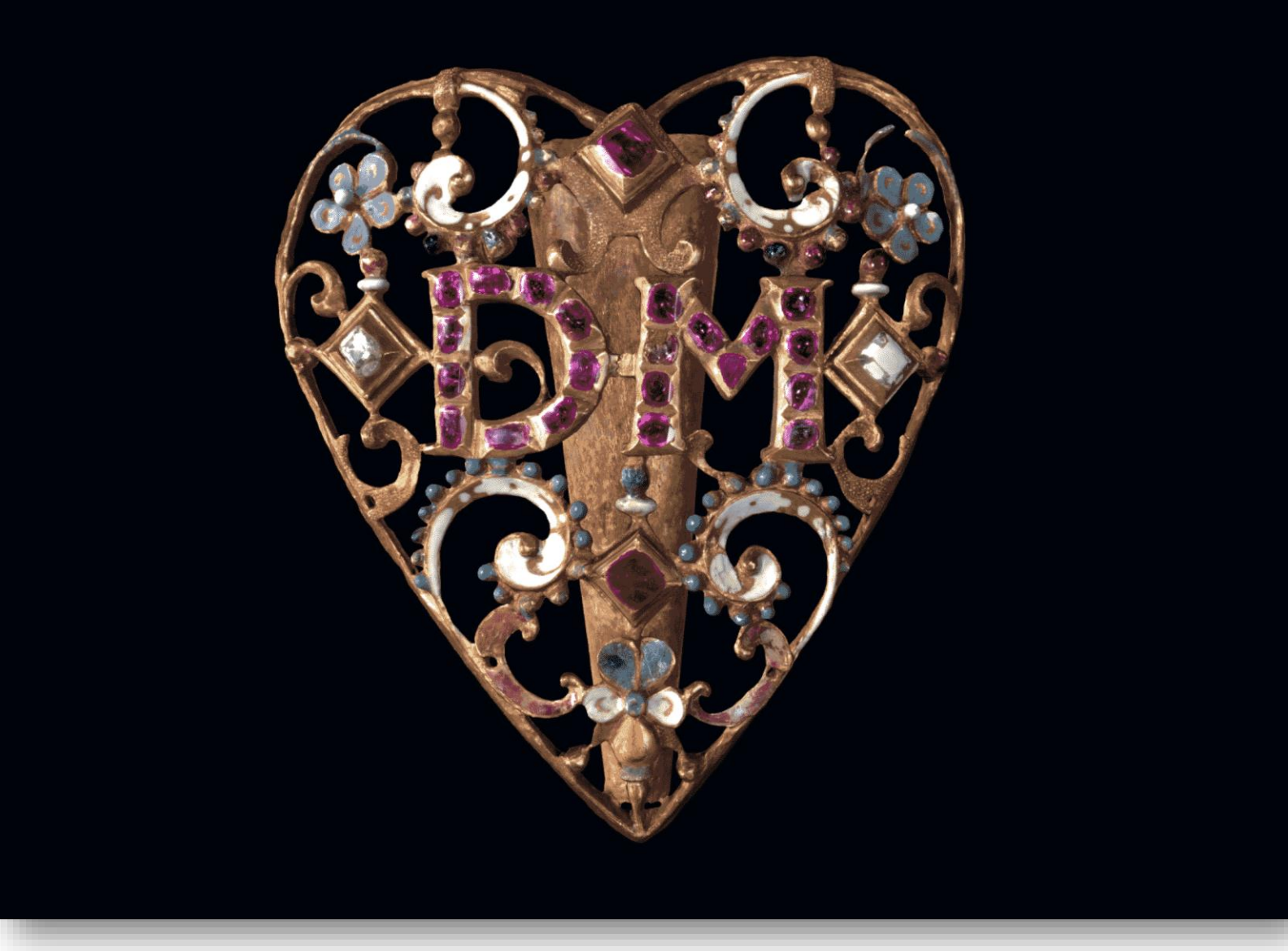

Auswirkung der Specular Map auf das 3D-Modell.

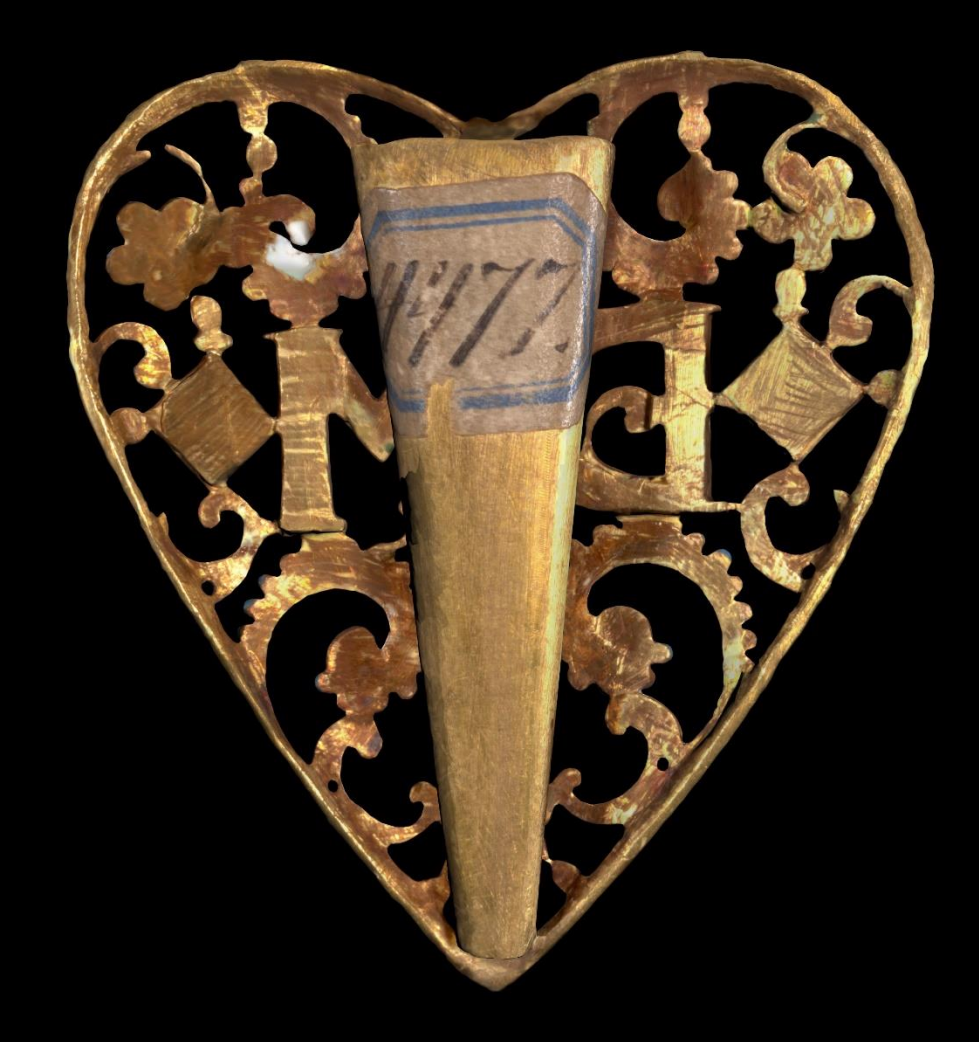

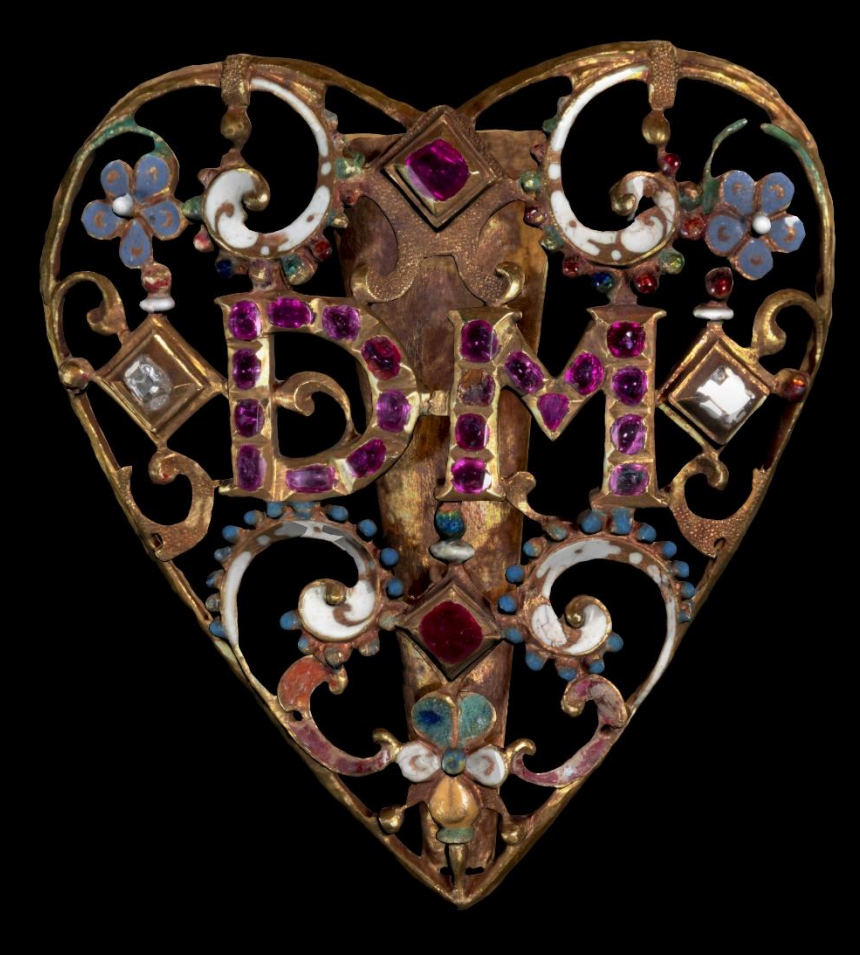

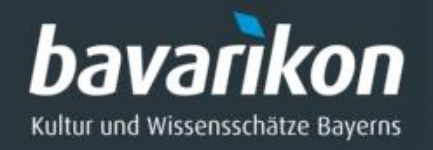

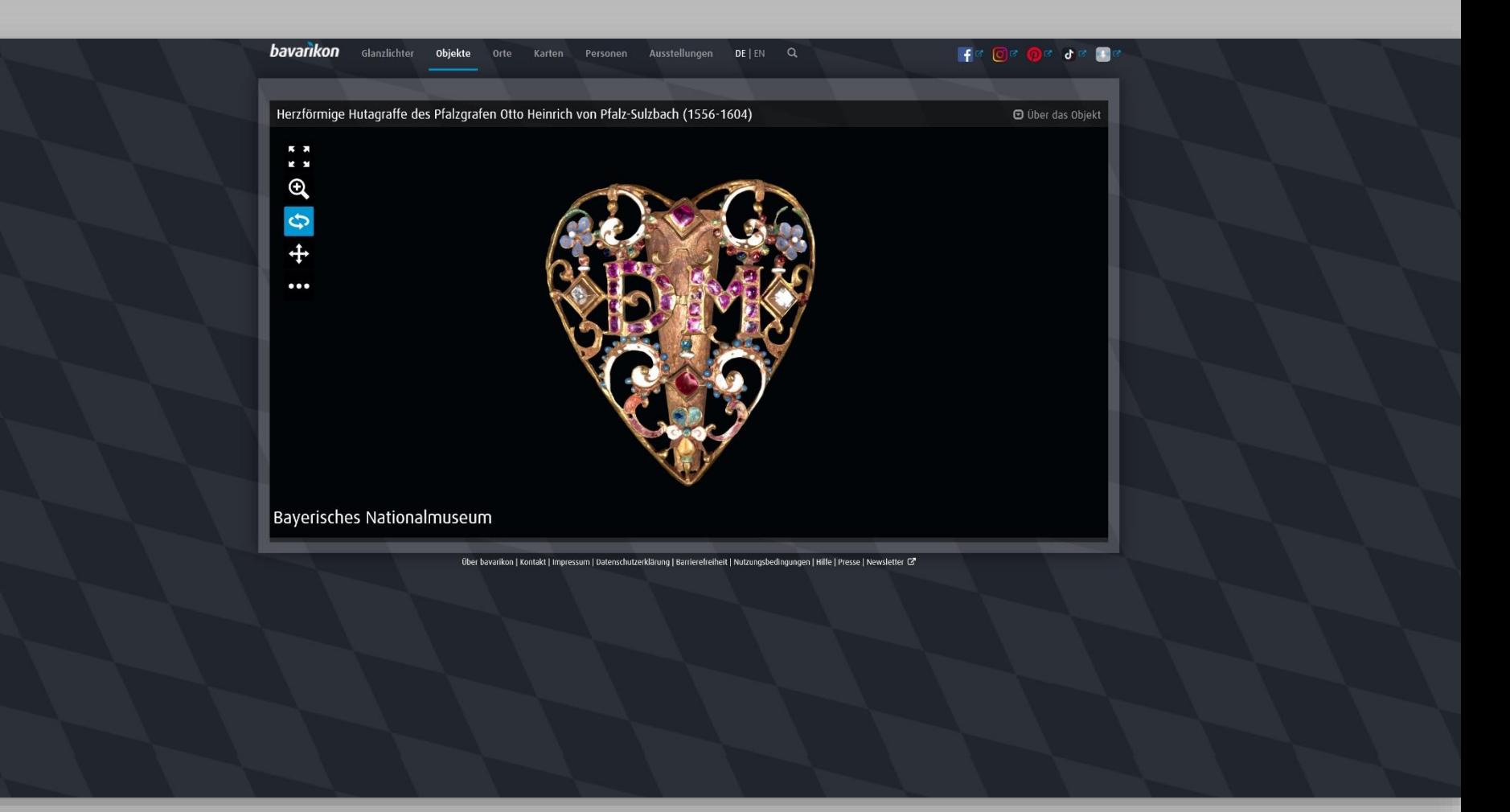

Das 3D-Modell der Hutagraffe online in bavarikon im von uns entwickelten 3D-Viewer.

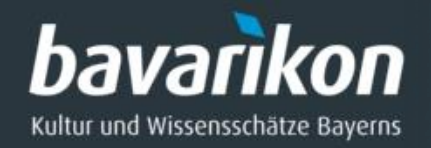

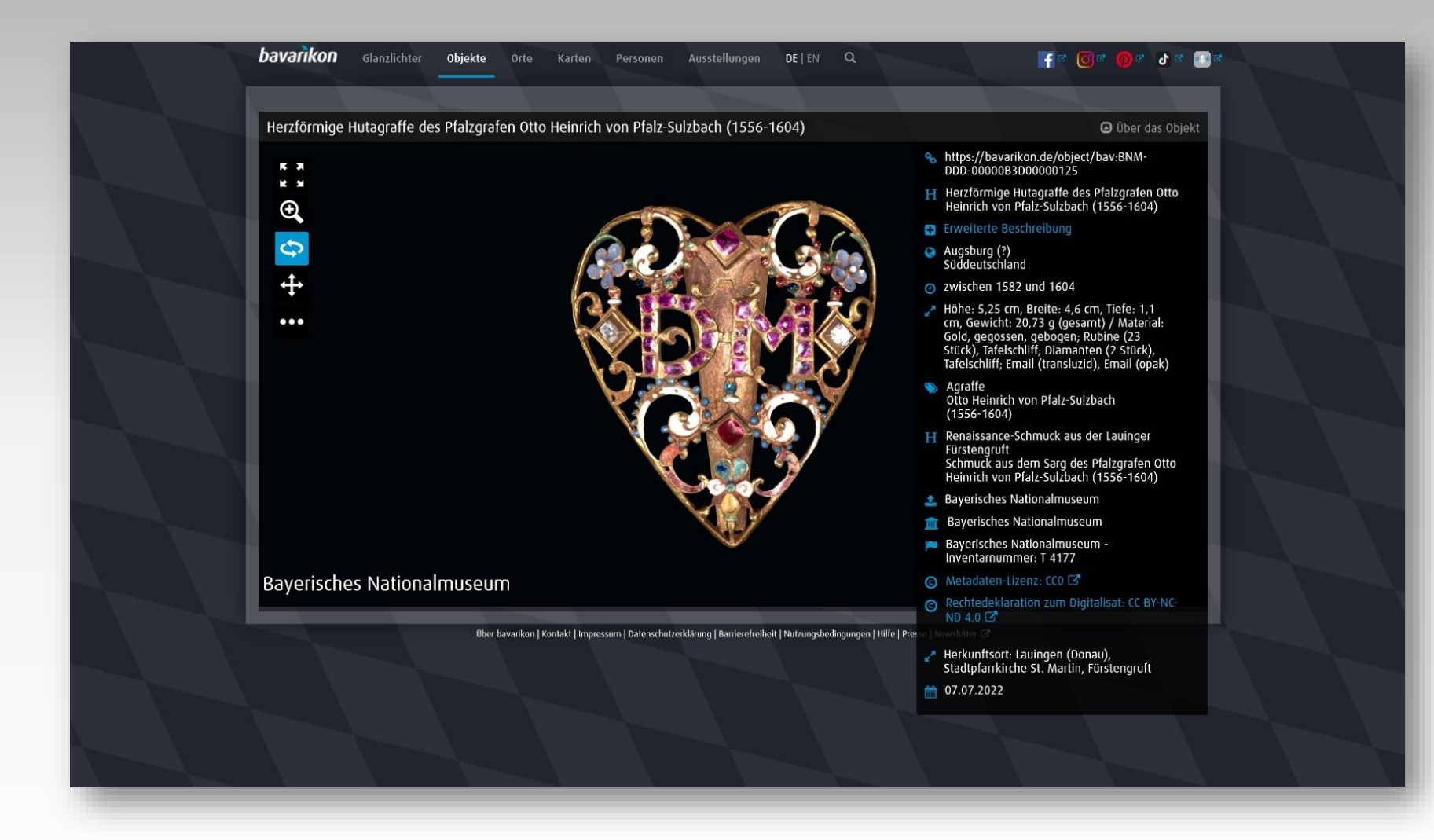

Das fertige 3D-Modell mit Metadaten in bavarikon.

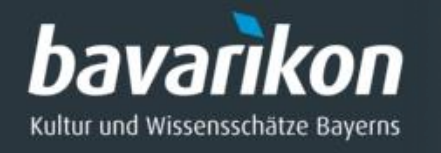

## Zukunft: neuer 3D-Viewer – unterschiedliches Rendering Texturanpassung für den neuen 3D-Viewer Smithsonian Voyager

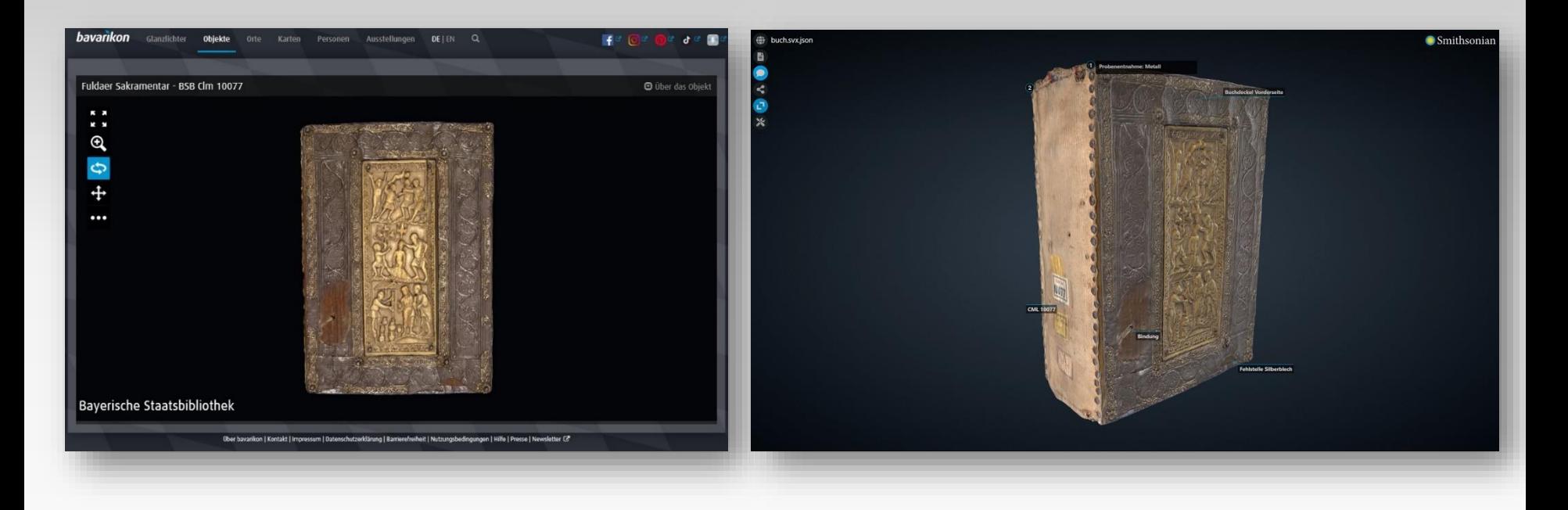

Konvertierung von 3D-Modellen vom traditionellen Rendering zum physikalisch basierten Rendering (PBR) durch Texturanpassungen.

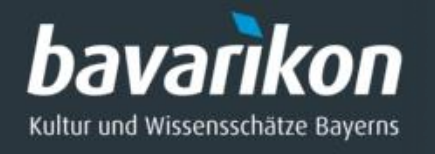

## Physically Based Rendering (PBR)

Zwei unterschiedliche Implementierungen in modernen Renderern:

- **Metallic / Roughness**
- **Specular / Glossiness**

## Die Metallic / Roughness Variante besteht i.d.R. aus:

- Base Color Map
- Normal Map
- Metallic / Roughness Map (texture packing: R = Metallic, G = Roughness)
- AO Map

optional:

- **Opacity**
- **Emissive Map**

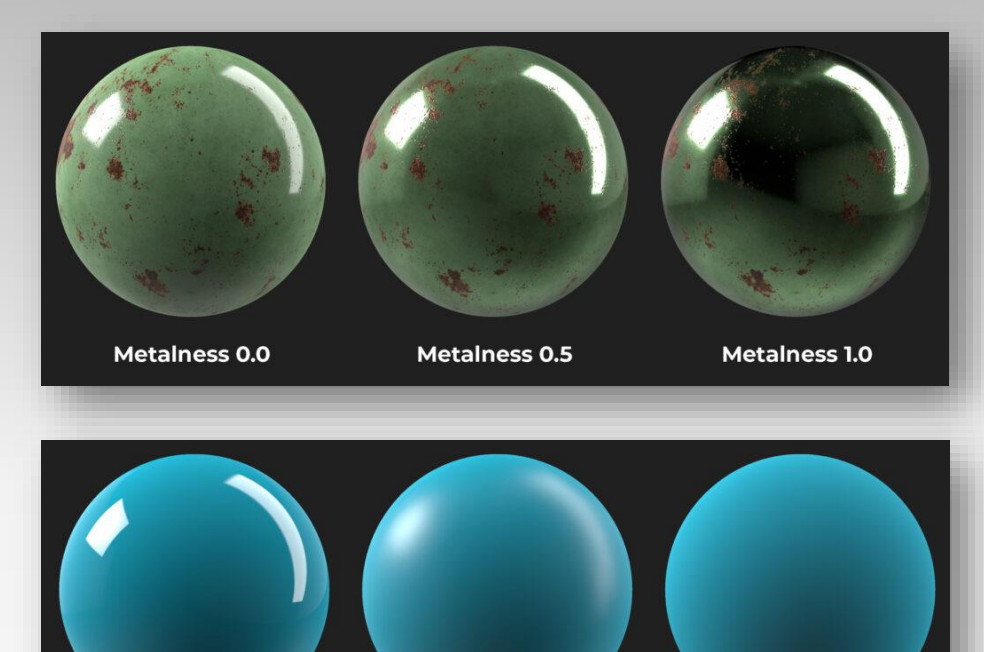

Aus:<https://www.a23d.co/blog/different-maps-in-pbr-textures/>, Stand: 10.04.2023

**Roughness 0.5** 

**Roughness 1.0** 

**Roughness 0.0** 

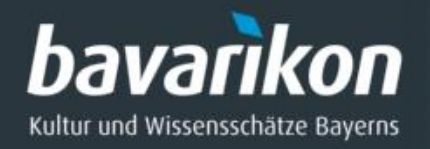

E  $\bullet$  $\boldsymbol{\zeta}$ Ō  $\mathbf{\hat{x}}$  Smithsonian

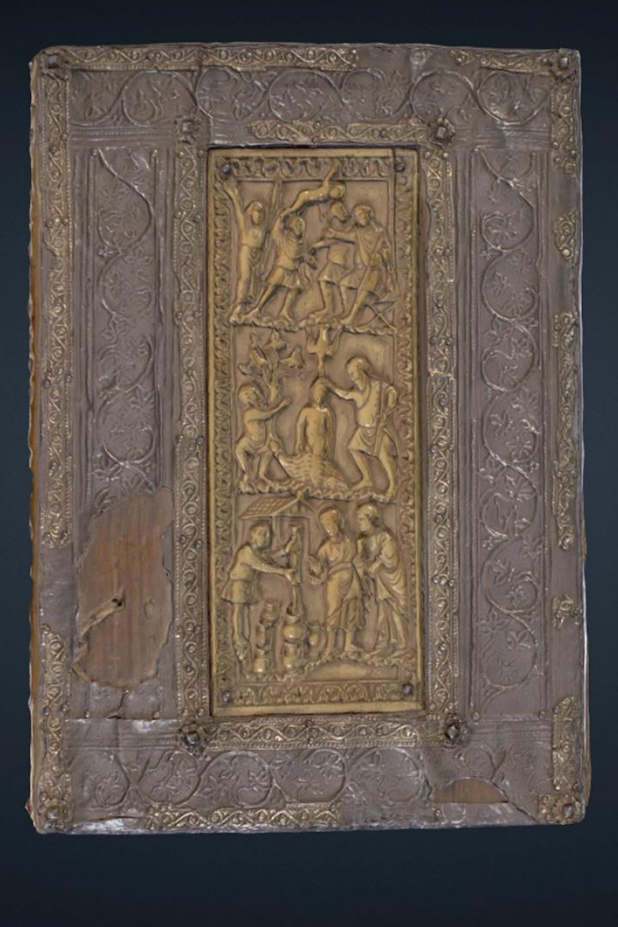

Vorderansicht

Step 2 of 5

 $\equiv$  4  $\triangleright$ 

Smithsonian Voyager: Möglichkeit animierte Touren zu erstellen.

 $\pmb{\times}$ 

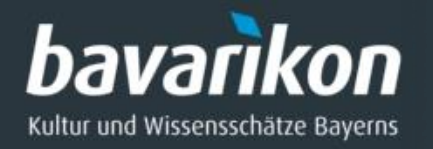

#### (<del>○)</del> buch.svx.json

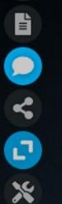

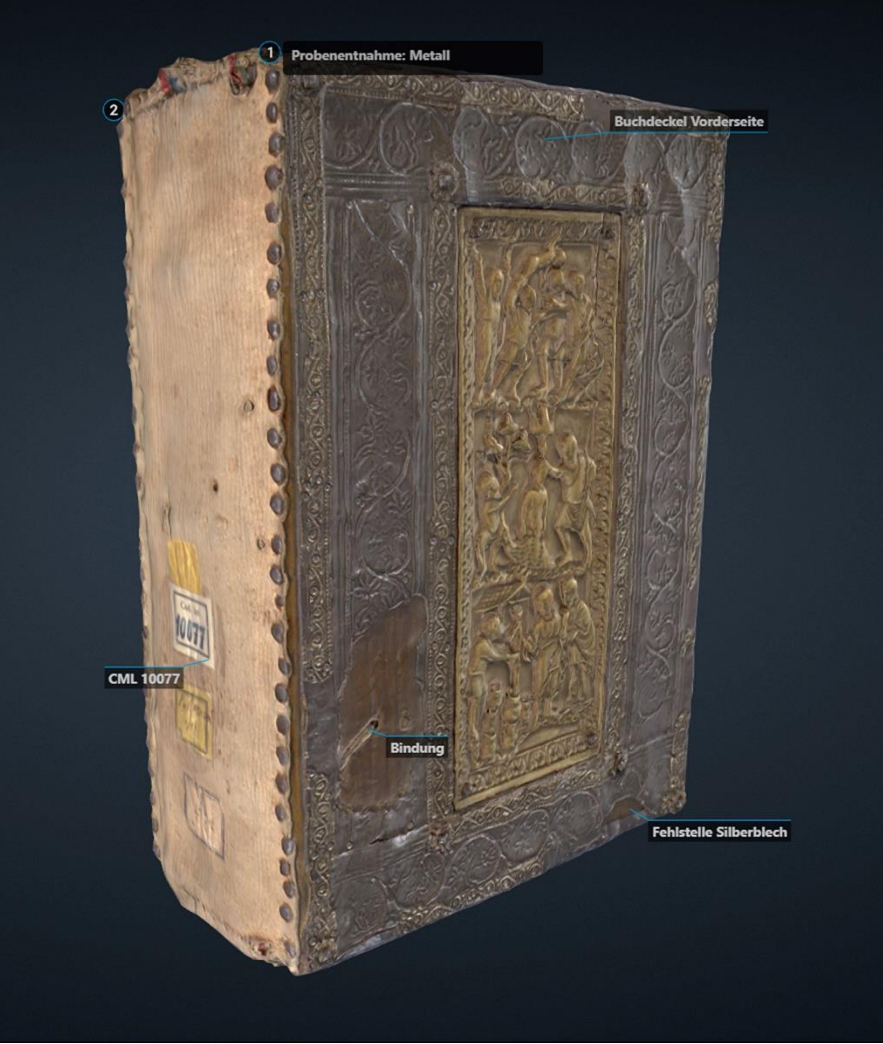

Smithsonian

## Smithsonian Voyager: Annotationen

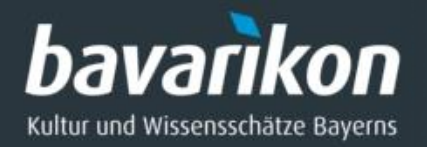

#### Fuldaer Sakramentar - BSB Clm 10077

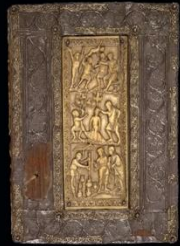

 $\equiv x$ 

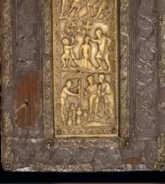

#### **Beschreibung**

Sowohl der Entstehungsort als auch die ursprüngliche Bestimmung dieses Sakramentars werden in der Forschung kontrovers beurteilt. Liturgie, Schrift und Kalender weisen auf Corvey hin, die Art der Buchmalerei aber auf Fulda. Möglicherweise wurde die Handschrift in Fulda für Corvey angefertigt. Die Prachthandschrift besitzt einen Goldschmiedeeinband mit karolingischen Elfenbeinplatten auf dem Vorder- und dem Rückdeckel. Die Reliefs stellen Szenen aus dem Leben Christi dar und werden der Hofschule Karls des Kahlen (823-877) zugeschrieben. Der Hauptschmuck des Sakramentars ist um den Messkanon konzentriert. Eine Besonderheit ist der "Initialbaum" auf der ersten Initialzierseite. Er besteht aus den vier untereinander stehenden Goldinitialen P(er omnia), D(ominus), S(ursum cordum) und G(ratias). Die folgenden Seiten sind mit figürlichen Darstellungen verziert. Gezeigt wird beispielsweise der thronende Christus in einer goldgründigen Mandorla. Zum Buchschmuck gehören auch 21 Initialen zu den Hauptfesten sowie eine -<br>Federzeichnung zu Pfingsten mit der Taube des Heiligen Geistes in einem Halbkreis zwischen zwei Engeln. Im Kalender am Ende der Handschrift stellen Federzeichnungen die Tierkreiszeichen und die Büsten der Gestime Sol (Sonne) und Luna (Mond) in kleinen Medaillons dar. Datum: 2016

**Béatrice Hernad** 

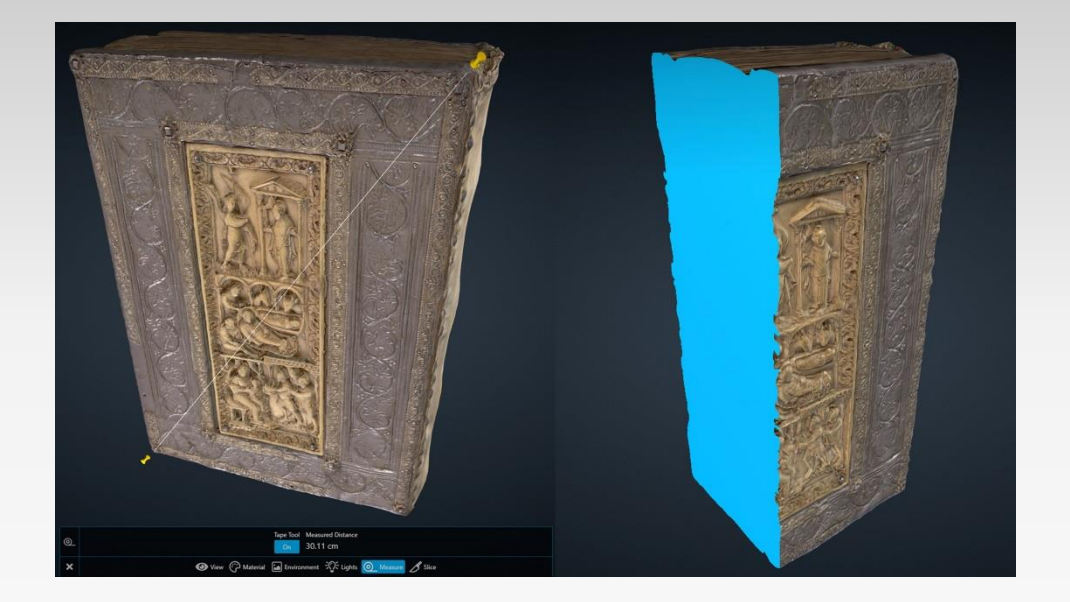

## Smithsonian Voyager: Stories und Article erstellen.